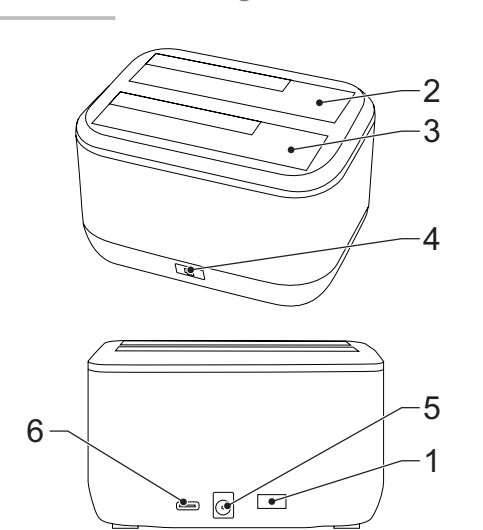

# **English - Description**

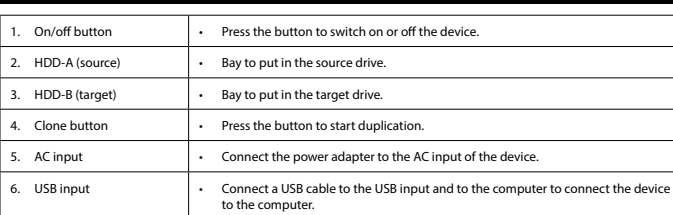

- 
- Use a USB cable to connect the device with the computer.<br>• Connect the power adapter to the device and to the wall socket.<br>• The computer detects the new hardware. For Windows 2000/XP/VISTA/7/8/10 driver set up is not ne • Format the drive.

Note: Make sure that the drive with the data that should be copied is in the "Source" bay and that the drive to copy information to is in the "Target" bay. Information to is in the Trafget Bay.<br>Note: Make sure that the capacity of the target disk is the same or higher as the capacity of the source disl

# **Hardware set up**

**Device mode** • Connect the SATA hard drive to the port connector of the docking station.

Formalis state that the supposity of the enclosure and to the wall socket. • Press the on/off button to start the docking station.

Wait about 10 minutes.

• Press the clone button for 3 seconds to start the duplication. The clone process indicator shows the progress of the duplication.

# **Duplication mode**

• Install two hard drives into the docking station.

- If the drive is new and unpartitioned or unformatted, prepare the drive for use. If the disk is already recognised by the operating system, follow the steps below:
- 
- 
- Select "My computer".<br>- Click at the right key of the mouse and select the removable disk.<br>- Select "Format" from the drop-down list.<br>- Filhe disk is not yet recognised by the operating system, follow the steps below.<br>-
- 
- "Disk manager" of the list.<br>• In the "Disk manager" select and execute the required partition and format options for the new disk.<br>Note: For Windows 2000/XP/VISTA/7/8/10 choose NTFS format. If the capacity is below 32G

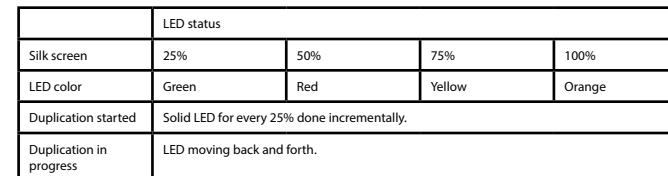

### Note: It is not possible to connect the docking station to the computer by an USB cable in duplication mode.<br>Note: A cloned drive also takes over the disk ID from the master drive. This causes Windows 7/8/10 to shut down o drives if both drives are placed into the HDD docking station after cloning. The disk can be switched online again in the Windows option "Disk management"

### **Format the hard drive**

### **General**

Note: Always stop the hardware from the system tray (at the right-bottom corner of the computer screen) before unplugging<br>the HDD enclosure from the computer. If the USB cable is directly disconnected, it may cause data lo

- Verbind de SATA harde schijf met de poortconnector van het docking station. Gebruik een USB-kabel om het apparaat op de computer aan te sluiten.
- Sluit de stroomadapter aan op het apparaat en op het stopcontact • De computer detecteert de nieuwe hardware. Voor Windows 2000/XP/VISTA/7/8/10 is het installeren van een
- uurprogramma niet nodig.
- Formatteer de schijf.

# **Duplicatiemodus**<br>• Installeer twee harde schiiven in het docking station

• Installeer twee harde schijven in het docking station.<br>Opmerking: Zorg ervoor dat de schijf met de gegevens die moeten worden gekopieerd in de houder "Source" is geplaatst en<br>de schijf waarnaar de informatie moet wor

# **Safety**

- 
- 
- **General safety**<br>
 Read the manual carefully before use. Keep the manual for future reference.<br>
 Read the manual carefully before use. Keep the manual for future reference.<br>
 Only use the device for its intended purpose
- 
- 
- 
- 

# **Electrical safety**<br> **EXPRESS CAUTION**

- 
- 
- To reduce risk of electric shock, this product should only be opened by an authorized technician when service is required.<br>• Disconnect the product from the mains and other equipment if a problem should occur.<br>• Do not
- 
- Do not leave the device unattended while the mains plug is connected to the mains supply. Do not use an exte

Opmerking: Het is niet mogelijk om het docking station aan te sluiten op de computer met een USB-kabel in de duplicatiemodus.<br>Opmerking: Een gekloonde schijf neemt ook de schijf-ID van de hoofdschijf over. Dit zorgt ervoor dat Windows 7/8/10 een<br>van de schijven afsluit als beide schijven na het klonen in het HDD-docking station w

• Maak de schijf gebruiksklaar als de schijf nieuw is en niet is gepartitioneerd of geformatteerd. • Als de schijf al door het besturingssysteem wordt herkend, volgt u de onderstaande stappe

- Selecteer "My computer". • Klik op de rechtermuisknop en selecteer de verwijderbare schijf.
- 
- Selecteer "Format" in de vervolgkeuzelijst.<br>• Volg de instructies om het formatteringsproces te voltooien.<br>• Als de schijf nog niet wordt herkend door het besturingssysteem, volgt u de onderstaande stappen.<br>• Voor Window en dan "Disk manager" van de lijst.
- Selecteer in de "Disk manager" de benodigde partitie en formatopties voor de nieuwe schijf en voer deze uit. Opmerking: Kies voor 2000/XP/VISTA/7/8/10 NTFS-format. Als de capaciteit lager is dan 32 GB, kiest u FAT32-format.<br>Opmerking: Met deze methode kunt u, zoals aanbevolen, de schijf met de grootste schijfcapaciteit formattere

### Opmerking: Verwijder de hardware altijd uit het systeemvak (rechtsonder in het computerscherm) voordat u de HDD-<br>behuizing van de computer loskoppelt. Als de USB-kabel rechtstreeks wordt losgekoppeld, kunnen gegevens verlo of hardware beschadigd raken.

# **Cleaning and maintenance**

- Dit product mag voor onderhoud uitsluitend door een erkende technicus worden geopend om het risico op elektrische schokken te verkleinen.
- Koppel het product los van het stopcontact en van andere apparatuur als zich problemen voordoen. Gebruik het apparaat niet als het netsnoer of de netstekker beschadigd of defect is. Indien het netsnoer of de netstekker<br>beschadigd of defect is, moet het onderdeel door de fabrikant of een erkend servicecentrum worden ve - Controleer voor gebruik altijd of de netspanning overeenkomt met de spanning op het typeplaatje van het apparaat.<br>- Verplaats het apparaat niet door aan het netsnoer te trekken. Zorg dat het netsnoer niet in de war kan r
- Gebruik geen verlengsnoe

- **Warning!**
- Before cleaning or maintenance, always switch off the device, remove the mains plug from the wall socket and wait until Before cleaning or maintenal<br>the device has cooled down.
- 
- Do not use cleaning solvents or abrasives.<br>• Do not clean the inside of the device.<br>• Do not attempt to repair the device. If the device does not operate correctly, replace it with a new device.
- Do not immerse the device in water or other liquids. Clean the outside of the device using a soft, damp cloth. Thoroughly dry the device with a clean, dry cloth.

If you suggestions please visit www.ne

# Clean the ventilation openings using a soft brush

**Support**

# **Nederlands - Beschrijving**

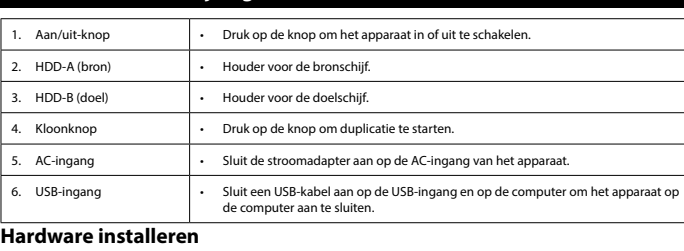

# **Apparaatmodus**

# **HDDCDB200BK**

2.5/3.5" dual SATA HDD docking station

Bildschirm 25% 50% 75% 100% LED-Farbe Grün Rot Gelb Orange

ervielfältigung gestartet

rvielfältigung in Arbeit

Hinweis: Es ist nicht möglich, die Dockingstation über ein USB-Kabel mit dem Computer zu verbinden. Hinweis: Ein geklontes Laufwerk übernimmt auch die Platten-ID vom Master-Laufwerk. Dies führt dazu, dass Windows 7/8/10<br>eines der Laufwerke herunterfährt, wenn beide Laufwerke nach dem Klonen in die HDD-Dockingstation eing

- Klicken Sie mit der rechten Maustaste und wählen Sie den Wechseldatenträger aus.<br>- Wählen Sie "Format" aus der Dropdown-Liste.<br>- Folgen Sie den Anweisungen, um den Formatierungsprozess abzuschließen.<br>- Venn die Festplatt

• Sluit de stroomadapter aan op de behuizing en op het stopcontact. • Druk op de aan/uit-knop om het docking station op te starten.

- Wacht ongeveer 10 minuten. Houd de kloonknop 3 seconden ingedrukt om de duplicatie te starten. De kloonprocesindicator toont de voortgang van de duplicatie.
- LED-status Silkscreen + 25% + 50% + 50% + 75% + 100% LED-kleur | Groen | Rood | Geel | Oranje Duplicatie begonnen Constant brandende LED voor elke 25% stapsgewijs voltooid. Duplicatie in verking LED beweegt heen en weer.

anch.<br>Für Windows 2000/XP/VISTA/7/8/10 wählen Sie das NTFS-Format. Wenn die Kapazität unter 32 GB liegt, wählen Sie das FAT32-Format. Hinweis: Diese Methode zur Formatierung des Laufwerks führt zu einer empfohlenen Formatierung einer einzelnen Partition

-----------<br>s: Stoppen Sie immer die Hardware aus der Systemablage (in der rechten unteren Ecke des Computerbildschirms) bevor Sie das Festplattengehäuse vom Computer trennen. Wenn das USB-Kabel direkt abgezogen wird, kann es zu Datenverlust oder Beschädigung der Hardware führen.

Allgemeine Sicherheit<br>· Lesen Sie die Bedienungsanleitung vor dem Gebrauch genau durch. Bitte bewahren Sie die Bedienungsanleitung zur

Lesen Sie die Bedienungsanleitung vor dem Gebrauch genau durch. Bitte bewahren Sie die Bedienungsanleitung zur<br>späteren Bezugnahme auf.<br>Der Hersteller ist nicht schadensersatzpflichtig für Folgeschäden, Sachschäden oder Pe • Verwenden Sie das Gerät nicht, falls ein Teil beschädigt oder defekt ist. Ist das Gerät beschädigt oder defekt, erneuern Sie es unverzüglich.<br>• Das Gerät eignet sich nur zur Verwendung in Innenräumen. Verwenden Sie das Gerät nicht im Freien.<br>• Das Gerät eignet sich nur für den Hausgebrauch. Verwenden Sie das Gerät nicht für den gewerblichen

enthalten.<br>• Verwenden Sie keine Zeitschaltuhr und kein separates Fernbedienungssystem, das das Gerät automatisch einschaltet.<br>• Decken Sie das Gerät nicht ab.<br>• Stellen Sie das Gerät auf einer stabilen flachen Oberfläche

• Wenn das Laufwerk neu und unpartitioniert oder unformatiert ist, bereiten Sie es für die Verwendung vor.<br>• Wenn die Festplatte bereits vom Betriebssystem erkannt wird, führen Sie die folgenden Schritte aus:<br>•

Ibleiter-LED für jeweils 25% inkre

### **De harde schijf formatteren**

• Um die Gefahr eines elektrischen Schlags zu verringern, sollte dieses Produkt bei erforderlichen Servicearbeiten ausschließlich von einem autorisierten Techniker geöffnet werden. • Bei Problemen trennen Sie das Gerät bitte von der Spannungsversorgung und von anderen Geräten. • Verwenden Sie das Gerät nicht, falls das Netzkabel oder der Netzstecker beschädigt oder defekt ist. Ist das Netzkabel oder der Netzstecker beschädigt oder defekt, muss das Netzkabel oder der Netzstecker vom Hersteller oder einer

### partitie. **Algemeen**

adonsierten serviee vartiter enteden weiden.<br>Vergewissern Sie sich stets vor dem Gebrauch, dass die Netzspannung mit der Spannung auf dem Typenschild de: Geräts übereinstimmt. • Bewegen Sie das Gerät nicht durch Ziehen am Netzkabel. Achten Sie darauf, dass sich das Netzkabel nicht verwickeln kann. • Tauchen Sie das Gerät, das Netzkabel oder den Netzstecker nicht in Wasser oder andere Flüssigkeiten ein. • Lassen Sie das Gerät nicht unbeaufsichtigt, während der Netzstecker mit dem Stromnetz verbunden ist.

# **Veiligheid**

- **Algemene veiligheid**<br>• Lees voor gebruik de handle - Lees voor gebruik de handleiding zorgvuldig door. Bewaar de handleiding voor latere raadpleging.<br>- De fabrikant is niet aansprakelijk voor gevolgschade of voor schade aan eigendommen of personen veroorzaakt door<br>- Gebrui
- Gebruik het apparaat niet als een onderdeel beschadigd of defect is. Vervang een beschadigd of defect apparaat
- omniddellijk.<br>
19 maart is uitsluitend geschikt voor gebruik binnenshuis. Gebruik het apparaat niet buitenshuis.<br>
19 Het apparaat is uitsluitend geschikt voor huishoudelijk gebruik. Gebruik het apparaat niet voor commercië

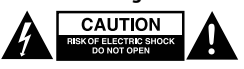

Botón de encendid apagado

### **Reiniging en onderhoud Waarschuwing!**

- Schakel voor reiniging en onderhoud altijd het apparaat uit, verwijder de netstekker uit het stopcontact en wacht tot het apparaat is afgekoeld.
- 
- 
- Gebruik geen reinigingsmiddelen of schuurmiddelen.<br>- Reinig niet de binnenzijde van het apparaat.<br>- Porbeer het apparaat niet te repareren. Indien het apparaat niet juist werkt, vervang het dan door een nieuw apparaat.<br>-
- droge doek. • Reinig de ventilatieopeningen met een zachte borstel.
- 

# **Support** Breng voor hulp of als u een opmerking of suggestie heeft een bezoek aan www.nedis.com/support

# **Deutsch - Beschreibung**

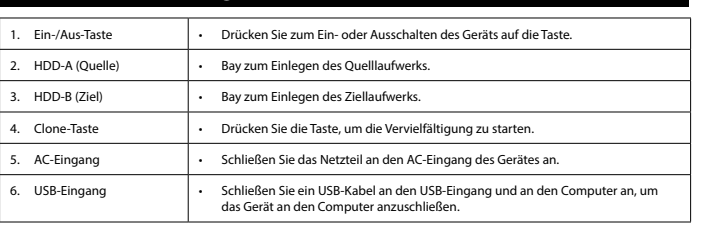

- Installieren Sie zwei Festplatten in die Dockingstation.<br>Hinweis: Stellen Sie sicher, dass sich das Laufwerk mit den zu kopierenden Daten in der Bay "Source" und das Laufwerk zum<br>Köpieren von Informationen in der Bay "Ta

espere hasta que se haya enfriado el disposi • No utilice disolventes de limpieza ni productos abrasivos.

### **Hardware-Einrichtung Gerätemodus**

- Guernouus<br>• Schließen Sie die SATA-Festplatte an den Anschluss der Dockingstation a
- Verwenden Sie ein USB-Kabel, um das Gerät mit dem Computer zu verbinden.<br>• Verbinden Sie den Adapter mit dem Gerät und der Wandsteckdose.<br>• Der Computer erkennt die neue Hardware. Für Windows 2000/XP/VISTA/7/8/10 ist kei

**Vervielfältigungsmodus**

• Installez deux disques durs dans la station d'accueil. narque : Assurez-vous que le lecteur avec les données à copier est dans la baie "Source" et le lecteur de destination des<br>formations est dans la baie "Target".

informations est dans la baie "Target".<br>Remarque : Assurez-vous que la capacité du disque cible est identique ou supérieure à celle du disque source.<br>• Connectez l'adaptateur électrique à l'enceinte et à la prise murale.<br>•

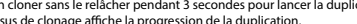

• Warten Sie ca. 10 Minuten. • Drücken Sie die Clone-Taste 3 Sekunden lang, um die Vervielfältigung zu starten. • Die Clone-Prozessanzeige zeigt den Fortschritt der Vervielfältigung an. LED Status

# matieren Sie das Laufwerk

• Si le disque est déjà reconnu par le système d'exploitation, procédez comme suit. Sélectionnez "My computer"

LED bewegt sich hin und her.

erque : Pour Windows 2000/XP/VISTA/7/8/10, choisissez le format NTFS. Pour une capacité inférieure à 32Go, choisissez Remarque : Cette méthode de formatage de lecteur offre le formatage de partition unique recommandé avec les capacités

Remarque : Arrêtez systématiquement le matériel depuis la barre d'état système (coin inférieur droit de l'écran d'ordinateur)<br>avant de débrancher l'enceinte de disque dur de l'ordinateur. Si le câble USB est directement dé

**Formatieren der Festplatte**

mit der größten Laufwerkskapazität. **Allgemeines**

Halten Sie das Gerät von entzündlichen Gege

**Sicherheit**

3. HDD-B (destinazione) • Alloggiamento in cui inserire l'unità di destinazione. .<br>Pulsante di clona . Ingresso CA Ingresso USB

• Attendere circa 10 minuti. • Tenere premuto il pulsante di clonazione per 3 secondi per avviare la duplicazione. L'indicatore del processo di clo

olore del LED plicazione avviata

plicazione in corso

**Elektrische Sicherheit**

 $CAUTION$ 

**TRISKOF ELECTRIC SHOCK** 

autorisierten Service-Partner erneuert werden.

.<br>e sempre l'hardware dalla barra delle applicazioni (nell'angolo in basso a destra della schermata del computer prima di scollegare l'involucro per dischi rigidi dal computer. Se il cavo USB viene scollegato direttamente, tale operazione può causare perdita di dati o danni all'hardware.

Sicurezza generale<br>· Leggere il manuale con attenzione prima dell'uso. Conservare il manuale per riferimenti futuri. • Leggere il manuale con attenzione prima dell'uso. Conservare il manuale per riferimenti futuri.<br>• Il fabbricante non è responsabile per eventuali danni consequenziali o per danni a cose o persone derivanti<br>• dall'inosse

• Verwenden Sie kein Verlängerungskabel. **Reinigung und Pflege**

**Warnung!**

• Schalten Sie das Gerät vor der Reinigung oder Pflege immer aus, ziehen Sie den Netzstecker aus der Wandsteckdose und

warten Sie, bis sich das Gerät abgekühlt hat. • Verwenden Sie keine Lösungs- oder Scheuermittel. • Reinigen Sie das Gerät nicht von innen. • Versuchen Sie nicht, das Gerät zu reparieren. Falls das Gerät nicht einwandfrei arbeitet, tauschen Sie es gegen ein neues

aus. • Tauchen Sie das Gerät nicht in Wasser oder andere Flüssigkeiten ein. Reinigen Sie das Äußere des Geräts mit einem weichen feuchten Tuch. Trocknen Sie das Gerät gründlich mit einem

e Hilfe benötigen oder Kommentare oder Vorschläge für uns haben, gehen Sie bitte auf ww

sauberen trockenen Tuch ab. • Reinigen Sie die Belüftungsöffnungen mit einer weichen Bürste.

- **Attenzione!**
- 
- Prima di qualsiasi intervento di pulizia o manutenzione, spegnere sempre il dispositivo, rimuovere la spina dalla presa a<br>• Non utilizzare solventi detergenti o abrasivi.<br>• Non uulitzare solventi detergenti o abrasivi.<br> • Non immergere il dispositivo in acqua o in altri liquidi.
- Pulire l'esterno del dispositivo con un panno morbido e umido. Asciugare a fondo il di Pulire le aperture di ventilazione con una spazzola morbid

**Hilfe**

support

**Español - Descripción**

• Pulse el botón para encender o apagar el dispositivo.

2. HDD-A (origen) • Receptáculo para introducir el disco de origen. 3. HDD-B (destino) • Receptáculo para introducir el disco de destino. 4. Botón de clonación • Pulse el botón iniciar la duplicación.

5. Entrada CA • Conecte el adaptador de alimentación a la entrada CA del dispositivo.

6. Entrada USB • Conecte un cable USB a la entrada USB y al ordenador para conectar el dispositivo al ordenador.

• Utilice un cable USB para conectar el dispositivo con el ordenador.<br>• Conecte el adaptador de alimentación al dispositivo y a la toma de pared.<br>• El ordenador detecta el nuevo hardware. Para Windows 2000/XP/VISTA/7/8/10,

**Modo de duplicación**<br>
• Instale dos discos duros en la base de conexión.<br>
• Instale dos discos duros en la base de conexión.<br>
Nota: Asegúrese de que la unidad con los datos que deben copiarse esté en el receptáculo "Sourc

**Modo de dispositivo** • Ligue a unidade de disco rígido SATA ao conector da porta da estação de acoplamento.<br>• Utilize um cabo USB para ligar o dispositivo ao computador.<br>• Ligue o adaptador de alimentação ao dispositivo e à tomada de parede.<br>•

**Configuración de hardware**

**Modo del dispositivo** • Conecte el disco duro SATA al conector del puerto de la base de conexión.

controlador. • Formatee la unidad.

- Nota: Certifique-se de que a unidade com os dados que devem ser copiados está no compartimento "Source" e que a<br>unidade para a qual pretende copiar as informações está no compartimento "Target".<br>Nota: Certifique-se de que
- Ligue o adaptador de alimentação à caixa e à tomada de parede. Prima o botão de ligar/desligar para colocar a estação de acoplamento em funcionamento.
- 
- Aguarde cerca de 10 minutos. Prima o botão de clonagem durante 3 segundos para iniciar a duplicação. O indicador do processo de clonagem apresenta o progresso da duplicação.

Nota: Não é possível ligar a estação de acoplamento ao computador através de um cabo USB no modo de duplicação. Nota: Uma unidade clonada assume a ID do disco da unidade principal. Isto faz com que o Windows 7/8/10 desligue uma das unidades se ambas as unidades forem colocadas na estação de acoplamento após a clonagem. O disco pode ser novamente<br>colocado em funcionamento utilizando a opção do Windows "Disk management".

- Se a unidade for nova e não estiver particionada ou formatada, prepare a unidade para utilização. Se o disco já for reconhecido pelo sistema operativo, siga os passos abaixo:
- 
- 
- Selecione "My computer".<br>- Clique com o botão direito do rato e selecione o disco amovível.<br>- Selecione "Format" na lista pendente.<br>- Se o disco ainda não for reconhecido pelo sistema operativo, siga os passos abaixo.<br>-

Estado del LED

Serigrafía 25% 50% 75% 100% olor del LED Verde Rojo **Amarillo** Naranja Duplicación iniciada LED encendido de forma continua por cada 25% hecho incrementalmente.

Nota: No es posible conectar la base de conexión al ordenador con un cable USB en modo de duplicación.<br>Nota: Una unidad clonada también toma el ID del disco de la unidad principal. Esto hace que Windows 7/8/10 apague una d

• Siga las instrucciones para finalizar el proceso de formateo.<br>• Si el sistema operativo aún no reconoce el disco, siga estos pasos.<br>• Para Windows 2000/XP/VISTA/7/8/10 haga clic derecho con el ratón y seleccione "My comp

• En "Disk manager" seleccione y ejecute la partición necesaria y las opciones de formateo para el disco nuevo.<br>Nota: Para Windows 2000/XP/VISTA/7/8/10 seleccione el formato NTFS. Si la capacidad es inferior a 32GB, se

Nota: Detenga siempre el hardware de la bandeja del sistema (en la esquina inferior derecha de la pantalla del ordenador)<br>antes de desenchufar la carcasa del HDD del ordenador. Si el cable USB se desconecta directamente, p

• Lea el manual detenidamente antes del uso. Conserve el manual en caso de futura necesidad.<br>• El fabricante no es responsable de daños consecuentes o de daños en la propiedad o en las personas causados por no<br>• seguir es

- "Manager" e "Disk manager" na lista.<br>• - Em "Disk manager" selecione e execute a partição pretendida e as opções de formato para o novo disco.<br>Nota: Para o Windows 2000/XP/VISTA/7/8/10 selecione o formato NTFS. Se a capa formato FAT32.

Duplicación en curso

El LED se mueve hacia delante y hacia atrás.

- Leia atentamente o manual de instruções antes de utilizar. Guarde o manual para consulta futura.
- O fabricante não se responsabiliza por danos indiretos ou por danos em bens ou pessoas provocados pela inobservância<br>das instruções de segurança e utilização indevida do dispositivo.<br>• Utilize o dispositivo apenas para descritas no manual.<br>Les tentes descritas no manual.<br>Não utilize o dispositivo caso tenha alguma peca danificada ou com defeito. Se o dispositivo estiver danificado ou tenha
- 
- 

**Formateo del disco duro**

• Si la unidad es nueva y no tiene particiones o está sin formatear, prepare la unidad para su uso. • Si el disco ya es reconocido por el sistema operativo, siga estos pasos:

--------- -------<br>Nota: Este método para formatear la unidad da como resultado el formateo de partición única recor

defecto, sustitúyalo inmediatamente.<br>• El dispositivo sólo es apto para uso en interiores. No utilice el dispositivo con fines comerciales.<br>• El dispositivo sólo es apto para uso doméstico. No utilice el dispositivo con fi lo utilice un temporizador o un sistema de control remoto separado que conecte el dispo

reducir el peligro de descarga eléctrica, este producto sólo debería abrirlo un técnico autorizado cuando necesit reparacion.<br>Desconecte el producto de la toma de corriente y de los otros equipos si ocurriera algún problema

dispositivo.<br>• No mueva el dispositivo tirando del cable de red. Asegúrese de que el cable de red no se enrede.<br>• No sumerja el dispositivo, el cable de red o el enchufe de red en agua ni otros líquidos.<br>• No deje el dispo

• Desconecte el producto de la toma de corriente y de los otros equipos si ocurriera algún problema.<br>• No utilice el dispositivo si el cable de red o el enchufe de red está dañado o es defectuoso. Si el cable de red o el

• Seleccione "My computer".

• Haga clic derecho con el ratón y seleccione el disco extraíble. • Seleccione "Format" en la lista desplegable.

- Não utilize o dispositivo caso tenha alguma peça danificada ou com defeito. Se o dispositivo estiver danificado ou tenha<br>• defeito, substitua imediatamente o dispositivo.<br>• O dispositivo destina-se apenas a utilização
- vao capia o dispositivo.<br>Coloque o dispositivo sobre uma superfície plana e estável
- Mantenha o dispositivo afastado de objetos inflamáveis. **Segurança elétrica**

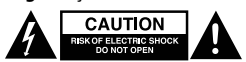

Quando necessitar de reparação e para reduzir o risco de choque elétrico, este produto deve apenas ser aberto por um<br>técnico autorizado.

"Disk manager" de la lista.

formato FAT32.

capacidad de disco. **General**

> 2. HDD-A (kilde) • Åbning til at sætte kilde-drevet i. HDD-B (destination) · Åbning til at sætte destination-dreve 4. Klone-knap **• Tryk** på knappen for at påbegynde kopieringen 5. AC-indgang **• Tilslut strømadapteren til enhedens AC-indgang.** 6. USB-indgang • Forbind et USB-kabel til USB-indgangen og til computeren for at forbind

**Seguridad Seguridad general**

el manual.

No cubra el dispositivo.

• No utilice el dispositivo si alguna pieza ha sufrido daños o tiene un defecto. Si el dispositivo ha sufrido daños o tiene un

Filslut strømadapteren til holderen og til vægstikket. Tryk på tænd/sluk-knappen for at starte docking-statione • Vent ca. 10 minutter. • Tryk på klone-knappen i 3 sekunder for at starte kopieringen. Indikatoren for klone-processen viser kopieringens fr LED-status

Kopiering startet Fuldt LED for hver 25 % udført trinvist. hiering i gang LED lyset bevæger sig frem og tilbage

.<br>enção, desligue sempre o dispositivo, retire a ficha da tomada de parede e aguarde até que o

• Coloque el dispositivo sobre una superficie estable y plana. • Mantenga el dispositivo alejado de objetos inflamables.

**Seguridad eléctrica**

 $C$ AUTION **EXAMPLE CHECK BLOCK** 

**Limpieza y mantenimiento**

**¡Advertencia!**

• Antes de la limpieza o el mantenimiento, apague siempre el dispositivo, retire el enchufe de red de la toma de pared y

• No limpie el interior del dispositivo.

• No intente reparar el dispositivo. Si el dispositivo no funciona correctamente, sustitúyalo por uno nuevo.

avuda adicional o si tiene comentarios o sugerencias, visite www.nedis.com/support

• No sumerja el dispositivo en agua ni otros líquidos.

Limpie el exterior del dispositivo con un paño suave humedecido. Seque bien el dispositivo con un paño limpio y seco.

• Limpie las ranuras de ventilación con un cepillo suave.

**Apoyo**

**Français - Description**

1. Bouton marche/arrêt • Appuyez sur le bouton pour allumer/éteindre l'appareil.

• Connecteur SATA au connecteur de port de la station d'accueil.<br>• disque dur SATA au connecteur de port de la station d'accueil

2. HDD-A (source) • Baie de placement du lecteur source. 3. HDD-B (cible) • Baie de placement du lecteur cible. 4. Bouton cloner  $\vert \cdot \vert$  Appuyez sur le bouton pour lancer la duplication. 5. Entrée CA • Connectez l'adaptateur électrique à l'entrée CA de l'appareil. • Koble strømadapteren til kabinettet og en stikkontakt. Trykk på strømknappen for å starte dokkingstasjone

6. Entrée USB • Connectez un câble USB à l'entrée USB et à l'ordinateur pour connecter l'appareil à l'ordinateur.

• Hold inne kloneknappen i 3 sekunder for å starte dupliseringen. Indikatoren for prosessen viser fremdriften av dupliseringer LED-status

plisering startet LED lyser konstant for hvert trinn på 25 %. plisering pågår LED beveger seg frem og tilbake.

**Configuration de matériel**

esimectez le disque dui sinimula connecteur de port d

**Mode appareil**

Formatez le lecteur

• Connectez l'adaptateur électrique à l'appareil et à la prise murale.

• L'ordinateur détecte le nouveau matériel. Pour Windows 2000/XP/VISTA/7/8/10, la configuration de pilote est inutile.

deretter på "Diskbehandling".<br>• I "Diskbehandling" kan du velge ønskede alternativer for partisjonering og formatering av nye harddisken.<br>Merk: For Windows 2000/XP/VISTA/7/8/10 må du velge NTFS-format. Hvis kapasiteten format. Merk: Denne fremgangsmåten for å formatere stasjonen oppretter en enkelt partisjon og harddisken formateres med maks

• Enheten er kun ment for innendørs bruk. Ikke bruk enheten utendørs. • Enheten er kun for innendørs bruk. Ikke bruk enheten i forretningsøyemed. Ikke bruk enheten på steder med høy luftfuktighet, som på bad og ved svømn

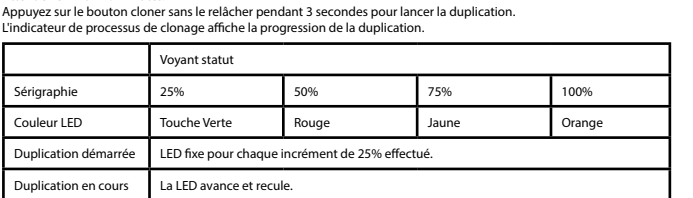

Remarque : Il est impossible de connecter la station d'accueil à l'ordinateur avec un câble USB en mode duplication.<br>Remarque : Un lecteur cloné adopte aussi l'ID du disque maître. Windows 7/8/10 va donc arrêter l'un des l sont placés dans la station d'accueil de disque dur après le clonage. Le disque peut être remis en ligne

"Disk management".

### **Formatage de disque dur** • Si le lecteur est neuf et sans partition /format, préparez-le à l'usage.

Couleur LED Duplication déma

> Ikke bruk forlengelsesle **Rengjøring og vedlikehold**

• Cliquez droit et sélectionnez le disque amovible. • Sélectionnez "Format" dans le menu déroulant.

Suivez les instructions pour accomplir le processus de formatage.

• Si le disque n'est pas reconnu par le système d'exploitation, procédez comme suit. • Pour Windows 2000/XP/VISTA/7/8/10, cliquez droit et sélectionnez "My computer" puis "Manager" et "Disk manager" • Dans "Disk manager", sélectionnez et exécutez les options de partition et de formatage requises pour le nouveau disque.

dans la liste.

le format FAT32.

de lecteur les plus élevées. **Généralités**

**Sécurité**

# **Sécurité générale**

- Lisez attentivement le manuel avant usage. Conservez le manuel pour toute référence ultérieure.<br>- Le fabricant décline toute responsabilité pour les dommages ou blessures consécutifs causés par le non-respect des<br>- Consi

- Multilesz pas l'appareil si une pièce quelconque est endommagée ou défectueuse. Si l'appareil est endommagé ou<br>
- L'appareil est conçu exclusivement pour une utilisation en intérieur. N'utilisez pas l'appareil à l'extéri

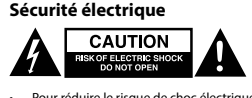

• Pour réduire le risque de choc électrique, ce produit doit être ouvert uniquement par un technicien qualifié si une • Débranchez l'appareil et les autres équipements du secteur s'il y a un problème.

N'utilisez pas l'appareil si le cordon d'alimentation ou la fiche secteur est endommagé ou défectueux. Si le cordon<br>d'alimentation ou la fiche secteur est endommagé ou défectueux, il doit être remplacé par le fabricant ou

réparation s'impose.

réparateur agréé.

• Avant toute utilisation, vérifiez que la tension du secteur correspond à celle indiquée sur la plaque signalétique de

l'appareil.

• Ne déplacez pas l'appareil en le tirant par le cordon d'alimentation. Assurez-vous que le cordon d'alimentation ne

s'enchevêtre pas. • N'immergez pas l'appareil, le cordon d'alimentation ou la fiche secteur dans l'eau ou d'autres liquides. • Ne laissez pas l'appareil sans surveillance si la fiche secteur est branchée.

# • N'utilisez aucune rallonge.

# **Nettoyage et entretien**

**Avertissement !**

• Avant le nettoyage ou l'entretien, arrêtez toujours l'appareil, débranchez la fiche secteur de la prise murale et attendez

# que l'appareil refroidisse. • N'utilisez pas de solvants ni de produits abrasifs.

• Ne nettoyez pas l'intérieur de l'appareil. • Ne tentez pas de réparer l'appareil. Si l'appareil fonctionne mal, remplacez-le par un neuf.

• Ne plongez pas l'appareil dans l'eau ou autres liquides. Nettoyez l'extérieur de l'appareil avec un chiffon doux et humide. Séchez soigneusement l'appareil avec un chiffon

propre et sec. • Nettoyez les ouvertures de ventilation avec une brosse douce.

**Support**

**Italiano - De** 

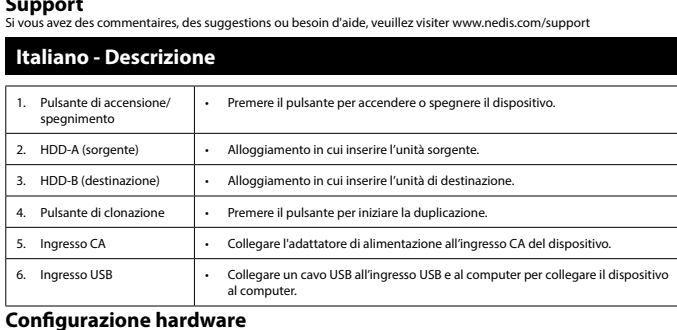

**Modalità dispositivo**

• Collegare – Collegare in Collegare in Collegare .<br>Collegation disco rigido SATA al connection sulla docking station.

• Utilizzare un cavo USB per connettere il dispositivo al computer.<br>• Collegare l'adattatore di alimentazione al dispositivo e alla presa a parete.<br>• Il computer rileva il nuovo hardware. Per Windows 2000/XP/VISTA/7/8/10 l

• Formattare l'unità.

# **Modalità duplicazione**

• Installare le due unità disco rigido nella docking station. Nota: Verificare che l'unità con i dati da copiare sia nell'alloggiamento "Source" e che l'unità in cui copiare le informazioni sia nell'unità "Target". Nota: Verificare che la capacità del disco di destinazione sia identica o superiore alla capacità del disco sorgente.

• Collegare l'adattatore di alimentazione all'involucro e alla presa a parete. • Premere il pulsante di accensione/spegnimento per attivare la docking station.

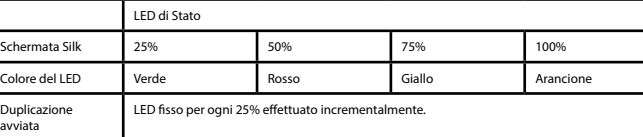

Il LED si sposta avanti e indietro.

Nota: Non è possibile collegare la docking station al computer con un cavo USB in modalità duplicazione.<br>Nota: Un'unità clonata riprende anche l'ID del disco dall'unità master. Pertanto, Windows 7/8/10 scollega un'unità se

**Formattazione dell'unità disco rigido**

- Se l'unità è nuova e non partizionata né formattata, prepararla per l'uso.<br>- Se il disco è già stato riconosciuto dal sistema operativo, procedere come descritto di seguito:<br>- Selezionare "My computer".<br>- Fare clic con i

• I "unicusino.<br>I manager" selezionare ed eseguire le opzioni di partizione e formattazione richieste per il nuovo disco.<br>Indows 2000/XP/VISTA/7/8/10 selezionare il formato NTFS. Se la capacità è inferiore a 32 GB, selezio Nota: Per Windows 2000/XP/VISTA/7/8/10 selezionare il formato NTFS. Se la capacità è inferiore a 32 GB, selezionare il<br>formato FAT32.<br>Nota: Questo metodo di formattazione dell'unità genera una formattazione a singola parti

**Generalità**

**Sicurezza**

manuale. • Non utilizzare il dispositivo se presenta parti difettose. Se il dispositivo è danneggiato o difettoso, sostituirlo

immediatamente.<br>• Questo dispositivo è adatto solo per uso in ambienti interni. Non utilizzare il dispositivo all'aperto.<br>• Questo dispositivo è adatto solo per uso in ambienti domestici. Non utilizzare il dispositivo per

• Non coprire il dispositivo. • Collocare il dispositivo su una superficie stabile e piana. • Tenere il dispositivo a distanza da oggetti infiammabili.

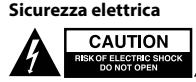

# **CAUTION**<br>KOF ELECTRIC SHOCK<br>DO NOT OPEN

• Per ridurre il rischio di scosse elettriche, il presente prodotto deve essere aperto solo da un tecnico autorizzato, nel caso sia necessario ripararlo. • Scollegare il prodotto dall'alimentazione e da altri apparecchi se dovesse esserci un problema. • Non utilizzare il dispositivo in presenza di danni o difetti al cavo o alla spina di alimentazione. Se il cavo o la spina di

alimentazione è danneggiato o difettoso, deve essere sostituito dal fabbricante o da un centro riparazioni autorizzato. • Prima dell'uso verificare sempre che la tensione di alimentazione corrisponda a quella indicata sulla targhetta nominale

- del dispositivo. • Non spostare il dispositivo tirandolo per il cavo di alimentazione. Verificare che il cavo non possa aggrovigliarsi.
- Non immergere il dispositivo, il cavo o la spina di alimentazione in acqua o altri liquidi. Non lasciare il dispositivo incustodito con la spina collegata alla rete di alimentazione. • Non utilizzare cavi di prolunga.

# **Pulizia e manutenzione**

**Assistenza**

### Per ulteriore assistenza o per fornire commenti o suggerimenti visitare il sito www.nedis.com/support

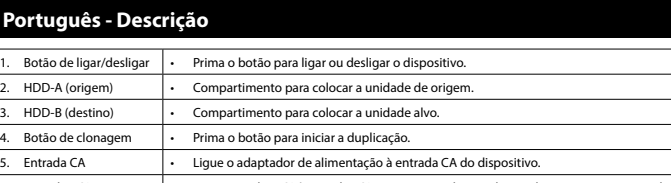

### 6. Entrada USB • Ligue um cabo USB à entrada USB e ao computador para ligar o dispositivo ao computador. **Configuração do hardware**

• Instale duas unidades de disco rígido na estação de acoplamento.

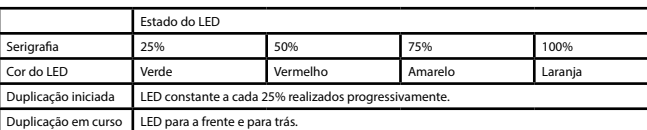

**Formate a unidade de disco rígido**

Nota: Este método para formatar a unidade resulta no formato de partição simples recomendada com a maior capacidade da unidade.

**Geral**<br>Nota: Desligue sempre o hardware a partir do tabuleiro do sistema (no canto inferior direito do ecrá do computador) antes<br>de desligar a caixa HDD do computador. Se o cabo USB for desligado diretamente, poderá resul

### **Segurança Segurança geral**

emaranhado. • Não mergulhe o dispositivo, o cabo de alimentação ou a ficha em água ou outros líquidos. • Não deixe o dispositivo sem vigilância com a ficha ligada à corrente elétrica. • Não utilize um cabo de extensão.

**Limpeza e manutenção**

**Aviso!**

técnico autorizado.<br>• Deslígue o produto da tomada de alimentação e outro equipamento se ocorrer um problema.<br>• Não utilize o dispositivo se o cabo de alimentação ou a ficha estiverem danificados ou com defeito. Se o cabo

dispositivo tenha arrefecido.<br>• Não utilize solventes de limpeza ou produtos abrasivos.<br>• Não limpe o interior do dispositivo.<br>• Não lente reparar o dispositivo.<br>• Não tente reparar o dispositivo em água ou outros líquidos

**Suporte** Se necessitar de ajuda adicional ou tiver comentários ou sugestões, por favor visite www.nedis.com/support

1. Tænd/sluk-knap | · Tryk på knappen for at tænde eller slukke for enheden.

**Dansk – Beskrivelse**

**Opsætning af hardware Enhedens tilstand**

Silketryk 25%

• Tilslut SATA-harddisken til porttilslutningen på docking-stationen. Brug et USB-kabel til at tilslutte enheden til computeren. • Tilslut strømadapteren til enheden og til vægstikket.

• Computeren opdager den nye hardware. For Windows 2000/XP/VISTA/7/8/10 er opsætning af driver ikke nødvendig.

**Kopieringstilstand**<br>• Sæt to harddiske ind in docking-stationen.<br>Bemærk: Sørg for at drevet med de data der skal kopieres, er i åbningen "Source", og at det drev informationerne skal

LED-farve Grøn Rød Gul Gul Orange

Bemærk: Det er ikke muligt at forbinde docking-stationen til computeren med et USB-kabel i kopieringstilstand.<br>Bemærk: Et klonet drev overtager også drevets id fra master-drevet. Det får Windows 7/8/10 til at slukke et af

• Formater drevet.

kopieres til, er i åbningen "Target". Bemærk: Sørg for at kapaciteten destinationsdrevet er den samme eller højere end kildedrevet.

**Formater harddisken**

• Hvis disken er ny og ikke-delt eller ikke-formateret, skal den gøres klar til brug. • Hvis disken allerede genkendes af operativsystemet, så følg nedenstående trin:

omgående udskiftes.<br>Enheden er kun beregnet til indendørs brug. Brug ikke enheden udendørs.

• Vælg "My computer". • Klik med højre musetast, og vælg den udtagelige disk. • Vælg "Format" fra rullelisten. • Følg instruktionerne for at færdiggøre formateringsprocessen.

• Hvis disken ikke allerede genkendes af operativsystemet, så følg nedenstående trin. • Til Windows 2000/XP/VISTA/7/8/10 klik med højre musetast, og vælg "My computer", vælg "Manager" og "Disk manager" fra listen.<br>• I "Disk manager" vælges og udføres de nødvendige opdelings- og formateringsvalg for den nye disk.<br>Bemærk: Til Windows 2000/XP/VISTA/7/8/10 vælg NTFS-format. Hvis kapaciteten er mindre end 32 GB, så vælg f FAT32. Bemærk: Denne metode til at formatere drevet resulterer i det anbefalede enkelte delingsformat med den største drev-

kapacitet. **Generelt**

Bemærk: Stop altid hardwaren fra systembakken (i nederste højre hjørne på computerskærmen), inden du trækker stikket til HDD-holderen ud af computeren. Hvis USB-kablet afbrydes direkte, kan det forårsage tab af data eller skade på hardwaren.

- Læs vejledningen omhyggeligt før brug. Gem vejledningen til fremtidig brug.<br>- Fabrikanten kan ikke holdes ansvarlig for skader der opstår på ejendom eller personer, på grund af manglende<br>- Brug kun enheden til de tilsigt

**Sikkerhed Generel sikkerhed**

• Hold lampen væk fra brændbare genstande.

 $C$ AUTION **CAUTION** 

**Elektrisk sikkerhed**

nødvendig. • Tag produktet ud af stikkontakten og andet udstyr, hvis der opstår et problem.

• Brug ikke enheden, hvis netledningen eller netstikket er beskadiget eller defekt. Hvis netledningen eller netstikket er beskadiget eller defekt, skal den udskiftes af fabrikanten, eller en autoriseret tekniker. • Kontroller altid, at netspændingen er den samme som spændingen angivet på ydelsesskiltet af enheden før brug. • Flyt ikke enheden ved at trække i netledningen. Kontroller at netledningen ikke kan blive filtret sammen.

• Sænk ikke enheden, netledningen eller netstikket ned i vand eller andre væsker. • Efterlad ikke enheden uden opsyn, når netstikket er tilsluttet til en stikkontakt.

På/av-knapp **• Trykk på knappen for å slå på eller av enheter** 2. HDD-A (kilde) • Brønn for å sette inn kildestasjonen. 3. HDD-B (mål) • Brønn for å sette inn målstasjonen. 4. Kloneknapp • Trykk på knappen for å starte duplisering. 5. AC-inngang **• Koble strømadapteren til AC-inngangen på enhete**n. 6. USB-inngang **• Koble en USB-kabel til USB-kontakten og til datamaskinen** 

• Brug ikke forlængerledning.

**Rengøring og vedligeholdelse**

**Advarsel!**

• Før rengøring eller vedligeholdelse, skal enheden altid være slukket, tag stikket ud af stikkontakten og vent indtil enheden er kølet ned.

• Brug ikke opløsningsmidler eller slibende rengøringsmidler. • Rengør ikke enheden indvendigt.

• Forsøg ikke at reparere enheden. Hvis enheden ikke fungerer korrekt, skal den udskiftes med en ny enhed. • Sænk ikke enheden ned i vand eller andre væsker. Rengør enheden udvendigt med en blød, fugtig klud. Tør enheden grundigt af med en ren, tør klud.

He<br>brug for yderligere hjælp, eller hvis du har kommentarer eller forslag, beder vi dig besøge ww

**Support**

**Norsk - Beskrivelse**

**Maskinvareoppsett Enhetsmodus**

Formater harddiske

Vent ca. 10 minutter.

• Koble SATA-harddisken til portkontakten på dokkingstasjonen. • Bruk USB-kabelen til å koble enheten til en datamaskin. • Koble strømadapteren til enheten og en stikkontakt.

Rengør ventilationsåbningerne med en blød børst

- Enheden er kun beregnet til hidendørs brug, Brug ikke enheden udendørs.<br>Cholen er kun beregnet til hjemmebrug. Brug ikke enheden til kommercielle formål.<br>Brug ikke enheden på meget fugtige steder som f.eks. badeværelser

For at nedsætte risikoen for elektrisk stød, må dette produkt kun åbnes af en autoriseret tekniker, når ser

• Datamaskinen oppdager den nye maskinvaren. For Windows 2000/XP/VISTA/7/8/10 er det ikke nødvendig med driver.

**Dupliseringsmodus** • Sett inn to harddisker i dokkingstasjonen.

Merk: Pass på at stasjonen med dataene som skal kopieres fra står i "Source"-brønnen, og at stasjonen som kopieres til står i

Merk: Pass på at kapasiteten til måldisken er den samme eller høyere som kapasiteten til kildedisken.

Fremdrift 25% 50% 75% 100% LED-farge Grønn Rød Gul Oransje

Merk: Det er ikke mulig å koble dokkingstasjonen til en datamaskin med USB-kabel i dupliseringsmodus. Merk: En klonet harddisk tar også med disk-ID fra hoveddisken. Dette fører til at Windows 7/8/10 slår av en av harddiskene

- Hvis harddisken er ny og ikke partisjonert eller formatert, må du klargjøre harddisken før bruk.<br>- Nivis disken allerede er gjenkjent av operativsystemet, følger du trinnene nedenfor:<br>- Velg "Min datamaskin" eller "Denne

**Formatere harddisken**

**Sikkerhet Generell sikkerhet**

Ikke dekk til enheten.

• Les bruksanvisningen nøye før bruk. Oppbevar bruksanvisningen for fremtidig bruk.

• Produsenten er ikke ansvarlig for påfølgende skade eller for skade på eiendom eller person som følge av manglende overholdelse av sikkerhetsanvisningene og feil bruk av enheten. • Bruk bare enheten for det tiltenkte formålet. Ikke bruk enheten til andre formål enn det som er beskrevet i bruksanvisningen. • Ikke bruk enheten hvis noen del er skadet eller defekt. Enheten må erstattes umiddelbart hvis den er skadet eller defekt.

• Ikke bruk en tidtaker eller et separat fjernkontrollsystem som slår på enheten automatisk.

• Plasser enheten på en jevn, flat overflate. • Hold enheten borte fra brennbare gjenstander.

**CAUTION** 

hvis begge stasjonene står i dokkingstasjonen etter kloning. Harddisken kan slås på igjen i "Diskbehar

**Elektrisk sikkerhet**

• For å redusere faren for strømstøt, skal dette produktet bare åpnes av en autorisert tekniker når vedlikehold er

- Ikke bruk enheten hvis strømkabelen eller støpselet er skadet eller på andre måter defekt. Hvis strømkabelen eller<br>- Støpselet er skadet eller defekt, må disse byttes ut av produsenten eller et autorisert serviceverksted

nødvendig. • Koble produktet fra strømmen og annet utstyr dersom et problem oppstår.

• Enheten, støpselet og strømkabelen må aldri senkes i vann eller andre væsker. • Ikke la enheten bli liggende uten tilsyn når støpselet koblet til stikkontakten.

Ikke bruk enheten i nærheten av badekar, dusi, håndv

**Advarsel!**

• Før rengjøring eller vedlikehold må enheten slås av og støpselet må tas ut fra stikkontakten, og enheten må kjøles ned. • Ikke bruk rensemidler eller skuremidler.

hvis der vtterligere hielp eller har kommentarer eller forslag, vennligst gå inn på www.nedis.com/support

• Ikke rengjør innsiden av enheten.

• Ikke prøv å reparere enheten. Hvis enheten ikke fungerer som den skal, erstatt den med en ny enhet.

• Ikke senk enheten i vann eller annen væske.

Rengjør utsiden av enheten med en myk, fuktig klut. Tørk enheten grundig med en tørr, ren klut. • Rengjør ventilasjonsåpningene med en fin børste.

kapasitet.<br>**Generelf**<br>Merk: Stopp alltid maskinvaren fra systemstatusfeltet (nederst på skjermen) før du kobler harddiskkabinettet fra

**Support**

Target"-brønnen

### **Turvallisuus Yleinen turvallisuus**

•••• •••••<br>ພolella ennen käyttöä. Säilytä käyttöopas tulevaa käyttöä varten • Valmistaja ei ole vastuussa henkilöille tai omaisuudelle aiheutuvista vahingoista, jos ne johtuvat turvallisuusohjeiden laiminlyönnistä tai laitteen sopimattomasta käytöstä. • Käytä laitetta vain sille tarkoitettuun käyttötarkoitukseen. Älä käytä laitetta muuhun kuin käyttöoppaassa kuvattuun

tarkoitukseen. • Älä käytä laitetta, jos jokin sen osa on vioittunut tai viallinen. Jos laite on vioittunut tai viallinen, vaihda laite välittömästi. • Laite sopii vain sisäkäyttöön. Älä käytä laitetta ulkona. • Laite sopii vain kotikäyttöön. Älä käytä laitetta kaupallisiin tarkoituksiin.

- Älä käytä laitetta paikoissa, kuten kylpyhuoneissa ja uima-allashuoneissa, joissa on korkea suhteellinen kosteus. Älä käytä laitetta kylpyammeiden, suihkujen, pesualtaiden tai muiden vettä sisältävien esineiden lähellä. • Älä käytä ajastinta tai erillistä kauko-ohjausjärjestelmää, joka kytkee laitteen päälle automaattisesti. • Älä peitä laitetta. • Aseta laite vakaalle tasapinnalle.
- Pidä laite pois palavien materiaalien läheisyydestä.

- Sähköiskun riskin pienentämiseksi, ainoastaan valtuutettu • Jos ongelmia ilmenee, irrota laite verkkovirrasta ja muista laitteista. • Älä käytä laitetta, jos sen virtajohto tai pistoke on vioittunut tai viallinen. Jos virtajohto tai pistoke on vioittunut tai viallinen, valmistajan tia valtuutetun huollon on vaihdettava se. • Tarkista aina ennen käyttöä, että sähköverkon jännite vastaa laitteen luokituskylttiin merkittyä jännitettä.
- Älä siirrä laitetta vetämällä virtajohdosta. Varmista, että virtajohto ei pääse takertumaan. Älä upota laitetta, virtajohtoa tai pistoketta veteen tai muuhun nesteeseen. • Älä jätä laitetta valvomatta pistokkeen ollessa kytketty pistorasiaan.

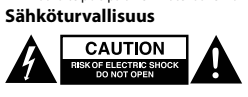

### **Tuki** vitset apua tai jos sinulla on kommentteja tai ehdotuksia, käy osoitteessa: www.nedis.com/

- **Λειτουργία συσκευής**
- 
- Συνδέστε τον σκληρό δίσκο SATA στον συνδετήρα θύρας του σταθμού υποδοχής.<br>- Χρησιμοποιήστε ένα καλώδιο USB για να συνδέσετε τη συσκευή με τον υπολογιστή.<br>- Συνδέστε το τροφοδοτικό ρεύματος στη συσκευή και στην επιτοίχια

### • Älä käytä jatkojohtoa. **Puhdistus ja huolto**

- 
- 
- 
- **Varoitus!**<br>• Sammuta laite, irrota pistoke pistorasiasta ja odota, että laite jäähtyy, ennen kuin puhdistat tai huollat sitä.<br>• Älä käytä liuottimia tai hankausaineita.<br>• Älä kuhdista laitteta sisäpuolta.<br>• Älä yuhdista
- 

- 
- Περιμένετε περίπου για 10 λεπτά.<br>• Πατήστε το κουμπί κλώνου για 3 δευτερόλεπτα για να ξεκινήσει η δημιουργία αντιγράφων.<br>• Η ένδειξη της διαδικασίας κλώνου δείχνει την εξέλιξη της δημιουργίας αντιγράφων.
- Κατάσταση LED Μεταξοτυπία 25% 50% 75% 100% Χρώμα LED Πράσινο Κόκκινο Κίτρινο Πορτοκαλί
- Η δημιουργία αντιγράφων ξεκίνησε Συμπαγές LED για κάθε 25% που γίνεται με αυξητικά βήματα. Δημιουργία αντιγράφων σε εξέλιξη Το LED μετακινείται προς τα εμπρός και προς τα πίσω.

# **Ελληνικά - Περιγραφή**

# 1. Κουμπί On/off • Πιέστε το κουμπί για να ενεργοποιήσετε ή απενεργοποιήσετε τη συσκευή. 2. HDD-A (πηγή) • Τμήμα φόρτισης για τοποθετηθεί στη μονάδα πηγής. 3. HDD-B (στόχος) • Τμήμα φόρτισης για τοποθετηθεί στη μονάδα στόχου. 4. Κουμπί Κλώνου • Πατήστε το κουμπί για να ξεκινήσει η δημιουργία αντιγράφου. 5. Είσοδος AC • Συνδέστε τον μετασχηματιστή ρεύματος στην είσοδο AC της συσκευής.

- Κάντε κλικ στο δεξί πλήκτρο του ποντικιού και επιλέξτε τον αποσπώμενο δίσκο.<br>- Επιλέξτε "Format" από την αναπτυσσόμενη λίστα.<br>- Ακολουθήστε τις οδηγίες για να ολοκληρώσετε τη διαδικασία μορφοποίησης.<br>- Εάν ο δίσκος δεν • Στον "Disk manager" επιλέξτε και εκτελέστε το απαιτούμενο διαμέρισμα και τις επιλογές μορφοποίησης για το νέο δίσκο. Σημείωση: Για χρήστες Windows 2000/XP/VISTA/7/8/10, επιλέξτε μορφή NTFS. Εάν η χωρητικότητα είναι μικρότερη των 32GB, επιλέξτε τη μορφή FAT32.

Σημείωση: Πάντα να σταματάτε το υλικό από τον δίσκο του συστήματος (στην κάτω δεξιά γωνία της οθόνης του υπολογιστή)<br>πριν αφαιρέσετε το βύσμα του περιβλήματος HDD από τον υπολογιστή. Εάν αποσυνδεθεί απευθείας το καλώδιο U

- Διαβάστε το εγχειρίδιο προσεκτικά πριν από τη χρήση. Φυλάξτε το εγχειρίδιο για μελλοντική αναφορά.<br>- Ο κατασκευαστής δεν φέρει καμία ευθύνη για τυχάν επακόλουθες βλάβες ή άλλες υλικές και σωματικές βλάβες που<br>- Χρήσιμοπ

6. Είσοδος USB • Συνδέστε ένα καλώδιο USB στην είσοδο USB και στον υπολογιστή για να συνδέσετε τη συσκευή με τον υπολογιστή.

### **Εγκατάσταση υλικού**

# **Λειτουργία δημιουργίας αντιγράφου**

- Εγκαταστήστε δύο σκληρούς δίσκους στον σταθμό φόρτισης.<br>Σημείωση: Βεβαιωθείτε ότι η μονάδα με τα δεδομένα που θα πρέπει να αντιγραφούν βρίσκεται στον σταθμό "Source" και ότι<br>η μονάδα όπου θα γίνει η αντιγραφή των πληροφ

• Τοποθετείτε τη συσκευή επάνω σε μια σταθερή, επίπεδη επιφάνεια. Διατηρείτε τη συσκευή μακριά από εύφλεκτα αντικείμεν

• Μην χρησιμοποιείτε τη συσκευή, εάν το καλώδιο ρεύματος ή το φις έχουν φθαρεί ή είναι ελαττωματικά. Εάν το καλώδιο ρεύματος ή το φις έχουν φθορές ή είναι ελαττωματικά, πρέπει να αντικατασταθούν από τον κατασκευαστή ή από έναν εξουσιοδοτημένο αντιπρόσωπο επισκευών.<br>• Πριν από τη χρήση ελέγχετε πάντα εάν η τάση ρεύματος είναι η ίδια με την τάση στην πινακίδα τύπου της συσκευής<br>• Μην μετακινείτε τη συσκευή τραβώντας την από το καλώδιο ρεύματος. Ε

και περιμένετε έως ότου η συσκευή κρυώσε • Μη χρησιμοποιείτε διαλύτες ή λειαντικά. • Μην καθαρίσετε το εσωτερικό της συσκευής.

# Σημείωση: Δεν είναι δυνατή η σύνδεση του σταθμού φόρτισης στον υπολογιστή μέσω ενός καλωδίου USB σε λειτουργία

- **Κάντε διαμόρφωση του σκληρού δίσκου**
- Εάν η μονάδα είναι καινούργια και μη διαιρεμένη ή χωρίς διαμόρφωση, προετοιμάστε τη μονάδα για χρήση. Εάν ο δίσκος έχει ήδη αναγνωριστεί από το λειτουργικό σύστημα, ακολουθήστε τα παρακάτω βήματα: • Επιλέξτε "My computer".
- 
- 

Σημείωση: Αυτή η μέθοδος για τη μορφοποίηση της μονάδας οδηγεί σε συνιστώμενη μορφοποίηση μεμονωμένου

Klicka på vänster musknapp och välj den flyttbara disken.<br>Väli "Format" från rullgardinsmenvn. • Välj "Format" från rullgardinsmenyn. • Följ instruktionerna för att slutföra formateringsprocessen.

**Γενικά**

**Allmänt** OBS: Ta alltid bort hårdvaran från systemtråget (vid knappen i höger hörn längst ned på datorskärmen) innan du tar ut HDD-<br>höljet från din dator. Om USB-kabeln är direktansluten kan det orsaka dataförlust eller hårdvaruska

> **Ασφάλεια Γενική ασφάλεια**

. ........μεσσους για τη<br>ατος με τη μέγιστη χωρ

**Allmän säkerhet** • Läs bruksanvisningen noga innan användning. Behåll bruksanvisningen för att kunna använda den igen.<br>• Tillverkaren är inte ansvarig för följdskador eller för skador på egendom eller personer som orsakas av att<br>• Säkerhe

σκοπούς από τους περιγραφόμενους στο εγχειρίδιο. • Μη χρησιμοποιείτε τη συσκευή, εάν οποιοδήποτε τμήμα της έχει ζημιά ή ελάττωμα. Εάν η συσκευή έχει ζημιά ή

• Η συσκευή ενδείκνυται μόνο για εσωτερική χρήση. Μη χρησιμοποιείτε τη συσκευή σε εξωτερικό χώρο.<br>• Η συσκευή ενδείκνυται μόνο για οικιακή χρήση. Μην χρησιμοποιείτε τη συσκευή για εμπορικούς σκοπούς.<br>• Μην χρησιμοποιείτε

Μην χρησιμοποιείτε χρονοδιακόπτη ή ξεχωριστό σύστημα τηλεχειρισμού, το οποίο ενερ

ελάττωμα, αντικαταστήστε την αμέσως.

ώπτετε τη συσκευή.

A CAUTION

• För att minska risken för elektriska stötar bör denna produkt endast öppnas av behörig tekniker när service behövs. Dra ut nätkabeln från vägguttaget och koppla ur all annan utrustning om något problem skulle uppstå.<br>Används inte enheten om nätkabeln eller nätkontakten är skadad eller nätkabeln eller nätkontakten är<br>Skadad eller defekt, - Kolla alltid om nätströmmen är den samma som strömgraderingen på enheten innan användning.<br>- Förflytta inte på enheten genom att dra i nätkabeln. Se till att nätkabeln inte kan trassla in sig.<br>- Doppa inte enheten ,nätka

**Ηλεκτρική ασφάλεια**

δημιουργίας αντιγράφων.<br>Σημείωση: Μία κλωνοποιημένη μονάδα αναλαμβάνει επίσης το ID δίσκου από την κύρια μονάδα. Αυτό κάνει τα Windows<br>7/8/10 να τεριατίσουν μία από τις μονάδες, εάν έχουν τοποθετηθεί και οι δύο μονάδες στ

• Για να μειώσετε τον κίνδυνο ηλεκτροπληξίας, το προϊόν αυτό θα πρέπει να ανοιχθεί μόνο από εξουσιοδοτημένο τεχνικό

όταν απαιτείται συντήρηση (σέρβις). • Αποσυνδέστε το προϊόν από την πρίζα και άλλο εξοπλισμό αν παρουσιαστεί πρόβλημα.

Kytke verkkosovitin laitekoteloon ja seinäpistorasiaa • Käynnistä telakointiasema painamalla Päällä/pois-painiketta. μπορεί να μπερδευτεί. • Μην βυθίζετε τη συσκευή, το καλώδιο ρεύματος ή το φις σε νερό ή άλλα υγρά.

• Μην αφήνετε τη συσκευή ανεπιτήρητη ενώ το βύσμα ρεύματος είναι συνδεδεμένο στην παροχή ρεύματος. • Μην χρησιμοποιείτε καλώδιο επέκταση.

**Καθαρισμός και συντήρηση**

**Προειδοποίηση!** • Πριν από τον καθαρισμό ή τη συντήρηση, απενεργοποιείτε πάντα τη συσκευή, αφαιρείτε το φις από την υποδοχή τοίχου

• Μην επιχειρήσετε να επισκευάσετε τη συσκευή. Εάν η συσκευή δεν λειτουργεί σωστά, αντικαταστήστε την με μια νέα.

Wejście USB • Podłącz kabel USB do wejścia USB i do komputera, aby połączyć urządzenie z komputerem.

• Μη βυθίζετε τη συσκευή σε νερό ή άλλα υγρά.

- 
- Jos levy on uusi ja jakamaton tai alustamaton, valmistele levy käyttöä varten.<br>- Vols käyttöjärjestelmä tunnistaa levyn, noudata alla olevia vaiheita:<br>- Vilkiksa hiiren oikeaa painiketta ja valitse siirrettävä levy.<br>- Vi
- 
- 
- 
- management" luettelosta.<br>• "Disk manager"-kohdassa valitse ja suorita vaaditut jako (osiointi) ja alustusvaihtoehdot uudelle levylle.<br>Huomaa: Windows 2000/XP/VISTA/7/8/10 käyttöjärjestelmillä valitse NTFS-formaatti. Va
- .. - - - -<br>Iuomaa: Tämä levyn alustusmenetelmä johtaa suositeltuun yhden osion alustukseen suurimmalla levykapasiteetilla
- **Yleistä**

Huomaa: Pysäytä laitteisto aina järjestelmäalustalta (tietokonenäytön oikeassa alakulmassa) ennen HDD-kotelon irrottamista<br>tietokoneesta. Jos USB-johto irrotetaan suoraan, se voi aiheuttaa tietojen menetyksen tai laitteist

Καθαρίζετε το εξωτερικό της συσκευής χρησιμοποιώντας ένα μαλακό, νωπό πανί. Στεγνώνετε προσεκτικά τη συσκευή με

ρω βοήθεια ή επιθυμείτε να υποβάλετε σχόλια ή προτάσεις, επισκεφθείτε την ιστοσελίδα www.nedis.

ένα καθαρό, στεγνό πανί.

• Καθαρίζετε τα ανοίγματα εξαερισμού χρησιμοποιώντας μια μαλακιά βούρτσα.

Przycisk wł./wył | · Naciśnij przycisk, aby włączyć lub wyłączyć urządzenie.

**Υποστήριξη**

• Włóż dwa dyski twarde do stacji dokującej. Uwaga: Upewnij się, że dysk z danymi do skopiowania jest we wnęce "Source", a dysk, na który mają zostać skopiowane informacje znajduje się we wnęce "Target".<br>Uwaga: Upewnij się, że pojemność dysku docelowego jest taka sama lub większa od pojemności dysku źródłowego.<br>• Podłącz zasilacz do obudowy i do gniazda ściennego.

com/support **Polski - Opis**

> 2. HDD-A (źródłowy) • Wnęka na dysk źródłowy. 3. HDD-B (docelowy) • Wnęka na dysk docelowy. Przycisk klonowania | · Naciśnij, aby rozpocząć duplikację. 5. Wejście AC • Podłącz zasilacz do wejścia AC w urządzeniu.

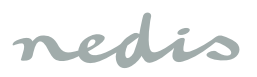

# **Svenska - Beskrivning**

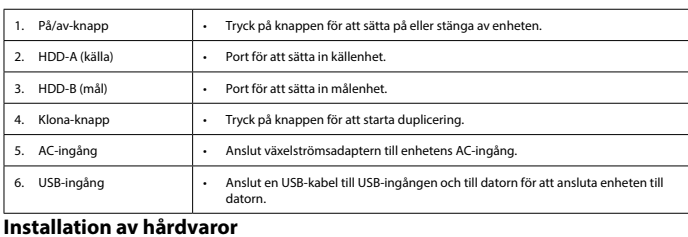

**Enhetsläge** • Anslut SATA-hårddisken till dockningsstationens portanslutning. • Använd en USB-kabel för att ansluta enheten till datorn.

• Anslut strömadaptern till enheten.och ett vägguttag. • Datorn upptäcker den nya hårdvaran. Det krävs ingen drivrutinsinstallation för Windows 2000/XP/VISTA/7/8/10.

### • Formatera disken. **Dupliceringsläge**

- Installera två hårddiskar i dockningsstationen.<br>OBS: Se till att disken som ska kopieras sitter i "Source"-porten och att disken som ska kopieras sitter i "Target"-porten.<br>OBS: Se till att måldisken har samma eller högre

• Producent nie ponosi odpowiedzialności za uszkodzenia urządzenia lub obrażenia osób powstałe w wyniku nieprzestrzegania instrukcji dotyczących bezpieczeństwa i niewłaściwego użytkowania urządzenia. • Urządzenie powinno być używane zgodnie ze swoim przeznaczeniem. Nie należy używać urządzenia w celach innych niż określono w instrukcji.<br>Określono w instrukcji.<br>Nie wolno korzystać z urządzenia jeśli iakakolwiek cześć jest uszkodzona lub wadliwa. Jeśli urządzenie jest uszkodzone

mat ratoz.<br>I formatowania dysku skutkuje utworzeniem zalecanej pojedynczej partycji c

- 
- Tryck och håll inne klona-knappen i 3 sekunder för att starta dupliceringen. Kloningsprocessindikatorn visar dupliceringsprocessens förlopp. Lysdiodsstatus Screentryck 25% 50% 75% 100%

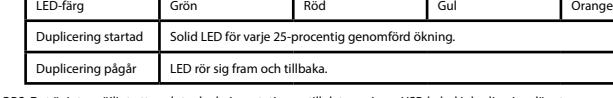

OBS: Det är inte möjligt att ansluta dockningsstationen till datorn via en USB-kabel i dupliceringsläget.<br>OBS: En klonad disk kommer även att ta över disk-ID:t från masterdiskenheten. Detta gör att Windows 7/8/10 avslutar

**Formatera hårddisken**<br>• Om disken är ny och ej partionerad eller formaterad, förbered disken för användning.<br>• Om disken redan känns igen av operativsystemet, följ stegen nedan:

• Välj "My computer".

• Om disken inte känns igen av operativsystemet, följ stegen nedan: • För Windows 2000/XP/VISTA/7/8/10, klicka på höger musknapp och välj "My computer", "Manager" och "Disk Manager"

1. Tlačítko zapnutí/vypnutí • Stisknutím tlačítka zařízení zapnete nebo vypnete. 2. HDD-A (zdroj) • Přihrádka pro vložení zdrojového disku. 3. HDD-B (cíl) • Přihrádka pro vložení cílového disku. 4. Tlačítko klonování • Stisknutím tlačítka spustíte duplikaci. **Example 1. Napájecí vstup v Napájecí adaptér připojte k AC vstupu zařízení.** 

•<br>•nia należy dokładnie przeczytać instrukcie. Zachowaj instrukcje do

på listan. • Under alternativet "Disk Manager", välj och kör den krävda partionen och formateringsalternativen för den nya disken. OBS: För Windows 2000/XP/VISTA/7/8/10 välj NTFS-format. Om kapaciteten är under 32GB, välj formatet FAT32. OBS: Den här metoden att formatera diskresultaten resulterar i rekommenderad enkel partitionsformatering med största diskkapaciteten.

> • Do dokovací stanice připojte dva pevné disky. Poznámka: Zkontrolujte, zda disk s údaji, které se mají kopírovat, je v přihrádce "Source" a disk, na který se mají údaje kopírovat, je v přihrádce "Target".<br>Poznámka: Zkontrolujte, zda je kapacita cílového disku stejná nebo vyšší jako kapacita zdrojového disku.

# **Säkerhet**

Poznámka: Naklonovaný disk od zdrojového disku také přebírá ID disku. Systém Windows 7/8/10 proto jeden z disků vypne, budou-li oba po klonování připojeny k dokovací stanici HDD. Disk můžete znovu zapnout a připojit v možnostech Win

- Je-li disk nový, nerozdělený do oddílů a neformátovaný, připravte jej k použití.<br>• Pokud operační systém disk rozpoznává, postupujte podle následujících kroků:<br>• Zvolte možnost, My computer".<br>• Zlikhětě pravým tlačítkem

manager".<br>• V nabídce "Disk manager" zvolte a proveďte požadované rozdělení do oddílů a formátování pro nový disk.<br>Poznámka: U Windows 2000/XP/VISTA/7/8/10 zvolte formát NTFS. Je-li kapacita nižší než 32GB, zvolte form

**Obecné**<br>Poznámka: Před odpojením boxu HDD disku hardware vždy bezpečně odeberte (na hlavním panelu v pravém dolním rohu<br>obrazovky). Pokud jej odpojíte přímo, může to vést ke ztrátě dat nebo poškození hardwaru.

- bruksanvisning. Använd inte enheten om någon del är skadad eller felaktig. Om enheten är skadad eller felaktig ska den bytas ut
- omedelbart. Enheten är bara avsedd för inomhusanvändning. Använd inte enheten utomhus.
- Enheten är endast avsedd för inomhusanvändning. Använd inte för kommersiella ändamål.<br>• Använd inte enheten på platser med hög luftfuktighet, så som badrum och vid pooler.<br>• Använd inte enheten nära badkar, d
- Använd inte en timer eller en separat fjärrstyrt system som sätter på enheten automatis
- Täck inte över enheten. Placera enheten på en stabil, platt yta. Håll enheten borta från brandfarliga föremål.
- 

# Elsäkerhet<br>**Allen Structure (Structure 1998)**<br>Bester Bester (Structure 1998)

**Elektrická bezpečnost CAUTION CAUTION** 

> Před použitím vždy zkontrolujte, zda napětí napájení odpovídá napětí uvedenému na typovém štítku zařízen • Zařízení nepřenášejte nošením za napájecí kabel. Zkontrolujte, zda se napájecí kabel nemůže nikde zachytit. • Zařízení, napájecí kabel ani napájecí zástrčku neponořujte do vody ani jiných kapalin. • Zařízení nenechávejte bez dozoru, pokud je napájecí zástrčka zasunuta do napájecího obvodu. • Nepoužívejte prodlužovací kabel.

• Använd ej förlängningskabel.

## **Rengöring och underhåll**

**Varning!**<br>• Innan rengöring eller underhåll, se till att du har stängt av enheten, tagit ur nätkontakten ur vägguttaget och vänta tills<br>• enheten har kylts av.

• Zařízení neponořujte do vody ani jiných kapalin. Venek zařízení očistěte měkkým, suchým hadříkem. Zařízení pečlivě osušte čistým suchým hadříkem. Ventilační otvory vyčistěte pomocí čistého, suchého had

e další pomoc nebo máte návrhy nebo připomínky, navštivte www.nedis.com

- Använd inga rengöringsmedel som innehåller lösningsmedel eller slipmedel.
- Rengör inte enhetens insida. • Försök inte att reparera enheten. Byt ut enheten mot en ny om den inte fungerar som den ska.
- Doppa inte enheten i vatten eller andra vätskor. Rengör enhetens utsida med en mjuk fuktad trasa. Torka noggrant enheten med en ren, torr trasa.
- Rengör ventilttionsöppningarna med en fin borste.

**Eszköz üzemmód** ssa a SATA meghaitót a dokkolóegység csatlakozójához

### A készülék egy USB-kábel segítségével csatlakoztatható a szá <sub>•</sub><br>sa a tápegységet az eszközhöz és a fali konne

**Support** Om du behöver mer hjälp eller har kommentarer eller förslag, besök www.nedis.com/support

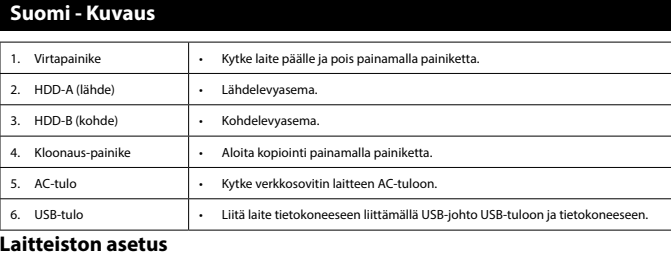

# **Laitteiston tila**

Liitä SATA-kiintolevy telakointiaseman liittimee

Képernyő 25% 50% 75% 100% LED szín **Zöld** Piros Sárga Narancs uplikálás megkezdődött LED folyamatosan világít minden 25% után.

- Liitä laite tietokoneeseen USB-johdolla. • Kytke verkkosovitin laitteeseen ja seinäpistorasiaan.
- Tietokone havaitsee uuden laitteen. Windows 2000/XP/VISTA/7/8/10 käyttöjärjestelmillä laiteohjelman (ajurin) asetus ei ole tarpeen.

# • Alusta levy.

Megjegyzés: A klónozott meghajtó átveszti az eredeti meghajtó azonosítóját is. Emiatt a Windows 7/8/10 leállítja az egyik<br>meghajtót, ha mindkét merevlemezt behelyezi a HDD dokkolóegységet a klónozást követően. A lemez újra Windows "Disk management" opciójában. **Meghajtó formázása**

**• Ha Ha a meghajtó**<br>eghajtó új és nem partícionált vagy formatált, készítse elő a meghajtót a használatra.

• Ha az operációs rendszer már felismerte a lemezt, kövesse az alábbi lépéseket:<br>• Válassza ki a "My computer" opciót.<br>• Az egér jobb gombjára kattintva válassza ki az eltávolítható lemezt.<br>• Válassza ki a "Format" opciót

• Kövesse a utasításokat a formatálás befejezéséhez.<br>• Ha az operációs rendszer még nem ismerte fel a lemezt, kövesse az alábbi lépéseket:<br>• Windows 2000/XP/VISTA/7/8/10 esetében kattintson az egér jobb gombj

**Kopiointitila** • Asenna kaksi kiintolevyä telakointiasemaan.

# Huomaa: Varmista kopioitavat tiedot sisältävän levyn olevan "Source"-lähdeasemassa ja levyn, johon tiedot kopioidaan,

"Target"-kohdeasemassa. Huomaa: Varmista kohdelevyn kapasiteetin olevan sama tai suurempi kuin lähdelevyn kapasiteetti. a "Manager" és "Disk manager" elemeket a listából.<br>• A "Disk manager"-ben válassza ki és hajtsa végre az új lemezhez szükséges partícionálást és formatálási opciót.<br>Megjegyzés: Windows 2000/XP/VISTA/7/8/10 esetén válassza Megjegyzés: Ezzel a módszerrel a legnagyobb tárhellyel rendelkező, egy partíciós meghajtó alakítható ki.

Megjegyzés: Minden esetben válassza le a hardvert a rendszerről a tálca segítésével (a képernyő jobb alsó sarkában) mielőtt<br>lecsatlakoztatná a HDD egységet a számítógépről. Ha az USB-kábelt közvetlenül csatlakoztatja le, a

- Odota noin 10 minuuttia. • Aloita kopiointi painamalla kopiointipainiketta 3 sekuntia.
- Kopioinnin edistymisosoitin näyttää kopioinnin edisty
- Tilan merkkivalo Silkkinäyttö 25% 50% 75% 100% LED-väri Vihreä Punainen Keltainen Oranssi

# Kopiointi alkanut Kiinteä LED-valo kullekin suoritetulle 25 prosentille.

Kopiointi käynnissä Edestakaisin liikkuva LED-valo.

Huomaa: Telakointiasemaa ei voi liittää tietokoneeseen USB-johdolla kopiointitilassa.<br>Huomaa: Kopioitu levy ottaa myös levyn tunnisteen isäntälevyltä. Tämä aiheuttaa Windows 7/8/10:n sammuttavan yhden<br>levyn, jos molemmat l

# **Alusta kiintolevy**

- Az áramütés veszélyének csökkentése érdekében ezt a terméket kizárólag a márkaszerviz képviselője nyithatja fel<br>- Hiba esetén húzza ki a termék csatlakozóját a konnektorból, és kösse le más berendezésekről.<br>- Ne feszültséggel. • Ne használja a tápkábelt a termék mozgatására. Győződjön meg róla, hogy a tápkábel nem csavarodott meg.

• A terméket, a tápkábelt vagy a csatlakozódugót ne merítse vízbe vagy más folyadékba.<br>• Ne hagyja a terméket felügyelet nélkül, ha a tápkábel be van dugva az aljzatba.<br>• Ne használjon hosszabbítókábelt.

**Konfiguracja sprzętu**

**Tryb urządzenia** • Podłącz dysk twardy SATA do złącza portu w stacji dokującej. • Skorzystaj z kabla USB, aby podłączyć urządzenie do komputera.

• Podłącz zasilacz do urządzenia i do gniazda ściennego. • Komputer wykryje nowy sprzęt. W systemie Windows 2000/XP/VISTA/7/8/10 nie trzeba instalować sterownika.

• Sformatuj dysk.

• Naciśnij przycisk włączania//wyłączenia, aby uruchomić stację dokującą.

• Zaczekaj około 10 minut.

• Naciśnij i przytrzymaj przycisk klonowania przez 3 sekundy, aby rozpocząć duplikację. • Wskaźnik procesu klonowania pokazuje postęp duplikacji.

- Selectaţi "My computer". • Faceţi clic pe butonul drept al mouse-ului şi selectaţi unitatea detaşabilă.
- Selectaţi "Format" din lista derulantă.<br>• Urmaţi instrucţiunile pentru a finaliza procesul de formatare.

Status LED

Sitodruk 25% 50% 75% 100% Kolor LED Zielony Czerwony Żółty Pomarańczowy

# • Dacă unitatea de hard-disk este deja recunoscută de sistemul de operare, urmaţi etapele de mai jos. • Pentru Windows 2000/XP/VISTA/7/8/10, faceţi clic pe butonul drept al mouse-ului şi selectaţi "My computer", selectaţi "Manager" și"Disk manager" din listă.<br>• Din "Disk manager", selectați și executați opțiunile necesare de partiționare și formatare pentru noul hard-disk.<br>Notă: În cazul Windows 2000/XP/VISTA/7/8/10, alegeți formatul N

Duplikacja rozpoczęta

Przy każdym przyroście o 25% zapala się dioda LED.

Duplikacja w toku Dioda LED zapala się i gaśnie.

• Jeśli system operacyjny już rozpoznał dysk, wykonaj poniższe kroki:<br>• Wybierz "My computer". • Kliknij prawy przycisk myszy i wybierz dysk wymienny.<br>• Z listy rozwijanej wybierz "Format".

### Notă: Opriți întotdeauna hardware-ul din compartimentul de sistem (colțul din dreapta jos al ecranului computerului)<br>înainte de a deconecta incinta HDD de la computer. Dacă este deconectat direct cablul USB, pot apărea pie deteriorarea hardware-ului.

**Formatowanie dysku**

• Jeśli dysk jest nowy i niepodzielony na partycje lub niesformatowany, przygotuj go do użycia.

Uwaga: W trybie duplikacji nie można podłączyć stacji dokującej do komputera za pomocą kabla USB.<br>Uwaga: Sklonowany dysk przejmuje również identyfikator dysku głównego. Spowoduje to, że system Windows 7/8/10<br>wyłączy jeden

• Wykonaj proces formatowania zgodnie z instrukcjami.<br>• Jeśli system jeszcze nie rozpoznał dysku, wykonaj poniższe kroki.<br>• W systemie Windows 2000/XP/VISTA/7/8/10 kliknij prawy przycisk myszy i wybierz z

"Disk manager".<br>• W obszarze"Disk manager" wybierz i wykonaj wymaganą partycję oraz opcje formatowania nowego dysku.<br>Uwaga: W przypadku systemu Windows 2000/XP/VISTA/7/8/10 wybierz format NTFS. Jeśli pojemność dysku wy

**Ogólne**<br>Uwaga: Przed odłączeniem obudowy HDD od komputera zawsze zatrzymaj działanie sprzętu z poziomu paska zadań<br>systemu (w prawym dolnym rogu ekranu komputera). Odłączenie kabla USB bez wykonania tej czynności może spo

- Nie wolno korzystać z urządzenia, jeśli jakakolwiek część jest uszkodzona lub wadliwa. Jeśli urządzenie jest uszkodzone<br>- Urządzenie nadaje się wyłącznie do użytku wewnętrznego. Nie używać urządzenia na zewnątrz<br>- Urządz

- W celu zmniejszenia ryzyka porażenia prądem elektrycznym, niniejsze urządzenie powino być otwierane wyłącznie<br>- W przez osobę z odpowiednimi uprawnieniami, kiedy wymagane jest przeprowadzenie przeglądu.<br>- W przypadku wys

- necesară depanarea. Deconectaţi produsul de la priza de reţea sau alte echipamente în cazul apariţiei unei probleme. • Nu utilizaţi dispozitivul atunci când cablul electric sau ştecherul sunt deteriorate sau defecte. În cazul în care cablul sau
- ștecherul sunt deteriorate sau defecte, trebuie să fie înlocuite de producător sau de către un agent de reparații autorizat.<br>Înainte de utilizare, verificați întotdeauna dacă tensiunea de rețea coincide cu tensiunea de pe dispozitivului. • Nu deplasaţi dispozitivul trăgând de cablul electric. Asiguraţi-vă că nu se poate încâlci cablul electric.
- 
- Nu imersaţi dispozitivul, cablul electric sau ştecherul în apă sau alte lichide.<br>• Nu lăsaţi dispozitivul nesupravegheat când ştecărul electric este conectat la alimentarea de la reţea.<br>• Nu utilizaţi un cabl

**Bezpieczeństwo**

**Ogólne zasady bezpieczeństwa**

.ca rozpoczęciem korzysta<br>korzystania w przyszłości.

**Tryb duplikacji**<br>• Włóż dwa dyski twarde do stacji dokującej.

włączenie urządzenia. • Nie przykrywać urządzenia.

• Umieść urządzenie na stabilnej, płaskiej powierzchni. • Urządzenie należy przechowywać z dala od przedmiotów łatwopalnych.

**Bezpieczeństwo elektryczne**

**EXAMPLE AND RESIDENCE** 

- .<br>• Если диск не был разбит на разделы или отформатирован, то подготовьте диск к испол • Если диск уже был обнаружен операционной системой, то выполните следующие процедуры:
- Выберите «My computer».
- Щелкните правой кнопкой мыши и выберите съемный диск. • Из выпадающего списка выберите «Format».
- Следуйте инструкциям для завершения процесса форматирования. • Если диск еще не был обнаружен операционной системой, то выполните следующие процедуры:

• В системе Windows 2000/XP/VISTA/7/8/10 щелкните на «My computer» правой кнопкой мыши, выберите из списка «Manager» и «Disk manager». • В пункте «Disk manager» выберите и создайте необходимый раздел и параметры форматирования для нового диска. .<br>чание: Пользователи Windows 2000/XP/VISTA/7/8/10 должны выбрать формат NTFS. При объеме менее 32 ГБ

.<br>азлела с большим объемом лиска. **Общая информация**

• Перед началом работы внимательно прочитайте руководство. Сохраните руководство для будущего использования. • Производитель не несет ответственности за повреждения имущества или персонала, вызванных несоблюдением инструкции по безопасности и неправильным использованием устройства.<br>• Используйте устройство строго по назначению. Устройство должно использоваться только по прямому<br>• Иазначению в соответствии с руководством по эксплуат

станавливайте работу аппаратного обеспечения через панель задач (в правом нижнем

producenta lub autoryzowanego serwisanta. • Przed rozpoczęciem użytkowania zawsze należy sprawdzać, czy napięcie sieci zasilającej odpowiada wartości podanej na

tabliczce znamionowej urządzenia.<br>• Poruszać urządzeniem tak, aby nie doprowadzić do pociągnięcia za kabel zasilający. Nie dopuszczać do zaplątania kabla.<br>• Nie wolno zanurzać urządzenia, kabla zasilającego ani wtyczki zas

**Ostrzeżenie!**<br>• Przed przystąpieniem do czyszczenia lub konserwacji należy zawsze wyłączyć urządzenie, wyjąć wtyczkę zasilającą<br>• Rieużywać do czyszczenia rozpuszczalników ani materiałów ściernych.<br>• Nie używać do czyszcz

dalszei pomocy lub masz uwagi lub sugestie, prosze odwiedź stronę www.nedis.com/s

6. Vstup USB • Pro přepojení zařízení s počítačem připojte USB kabel k USB vstupu a k počítač

**Czyszczenie i konserwacja**

• Не используйте удлинителей. **Очистка и обслуживание Предупреждение!**<br>• Перед очисткой или обслуж

**Wsparcie**

**Čeština - Popis**

**Nastavení hardwaru Režim zařízení**

• Připojte pevný disk SATA ke konektoru portu dokovací stanice. • Zařízení připojte k počítači pomocí USB kabelu. • Napájecí adaptér připojte k zařízení a do síťové zásuvky.

• Počítač detekuje nový hardware. U systému Windows 2000/XP/VISTA/7/8/10 není nutné nastavovat ovladače.

• Naformátujte disk. **Režim duplikace**

Disk manageme

• Napájecí adaptér připojte k boxu a do síťové zásuvky. • Pro spuštění dokovací stanice stiskněte tlačítko pro zapnutí/vypnutí. • Vyčkejte asi 10 minut. • Pro spuštění duplikace stiskněte tlačítko klonování a držte jej 3 sekundy. • Indikátor procesu klonování zobrazuje průběh duplikace. Stavová LED

**Sabit sürücüyü biçimlendirin**<br>• Sürücü veni ve bölümlenmemis va da bicimlendirilmemisse sürücüyü kullanıma hazırlavın • Sürücü yeni ve bölümlenmemiş ya da biçimlendirilmemişse sürücüyü kullanıma hazırlayın. • Disk, işletim sistemi tarafından zaten algılanmışsa aşağıdaki adımları takip edin:

Sítotisk 25% 50% 75% 100% Barva LED Zelené tlačítko Červená Žlutá Oranžová

Duplikace spuštěna Pro každých 25 % se postupně rozsvítí LED. Probíhající duplikace LED se pohybuje ze strany na stranu. Poznámka: V režimu duplikace není možné dokovací stanici připojit k počítači USB kabelem.

**Formátování pevného disku**

• Cihazı onarmaya çalışmayın. Cihaz doğru şekilde çalışmıyorsa, yeni bir cihazla değiştirin. • Cihazı suya veya diğer sıvılara daldırmayın. Cihazın dış tarafını yumuşak, nemli bir bezle silin. Cihazı temiz, kuru bir bezle iyice kurulayın.  $m$ a deliklerini yumuşak bir fırça kullanarak temizleyin.

**Bezpečnost**

**Všeobecné bezpečnostní pokyny** • Před použitím si pozorně přečtěte příručku. Příručku uschovejte pro pozdější použití. • Výrobce není zodpovědný za následné škody nebo poškození vlastnictví nebo zranění osob způsobené nedodržováním zde uvedených bezpečnostních pokynů nebo nesprávným použitím výrobku.

• Zařízení používejte pouze k jeho zamýšleným účelům. Nepoužívejte zařízení k jiným účelům, než je popsáno v příručce.

• Nepoužívejte zařízení, pokud je jakákoli část poškozená nebo vadná. Pokud je zařízení poškozené nebo vadné, okamžitě jej vyměňte. • Toto zařízení je určeno pouze pro použití v místnosti. Nepoužívejte zařízení v exteriérech.

• Toto zařízení je určeno pouze pro domácí použití. Nepoužívejte zařízení pro komerční účely.<br>• Zařízení nepoužívejte v místech s vysokou vlhkostí vzduchu, jako jsou koupelny a bazény.<br>• Zařízení nepoužívejte ve vaně, ve s

• Zařízení postavte na stabilní, rovný povrch. • Zařízení neponechávejte v blízkosti hořlavých předmětů.

### • Abyste snížili riziko úrazu elektrickým proudem, měl by být v případě potřeby tento výrobek otevřen pouze utorizovaným technikem. • Dojde-li k závadě, odpojte výrobek ze sítě a od jiných zařízení. • Nepoužívejte zařízení, pokud jsou napájecí kabel či napájecí zástrčka poškozeny nebo vadné. Pokud jsou napájecí kabel či napájecí zástrčka poškozeny nebo vadné, musí je vyměnit výrobce nebo oprávněný servisní zástupce.

# **Čištění a údržba**

**Upozornění!**

• Před čištěním nebo údržbou zařízení vždy vypněte, vytáhněte napájecí zástrčku ze zásuvky ve zdi a vyčkejte, dokud zařízení nevychladne.

• Nepoužívejte čisticí rozpouštědla ani abrazivní čisticí prostředky.<br>• Nečistěte vnitřek zařízení.<br>• Nepokoušejte se zařízení opravovat. Pokud zařízení nepracuje správně, vyměňte jej za nové zařízení.

**Podpora**

. Be-/kikapcsoló gon **HDD-A (forrás)** 3. HDD-B (cél) 4. Klónozás gomb 5. AC bemenet USB bemene

Várjon kb. 10 percet.

# **Magyar - Leírás**

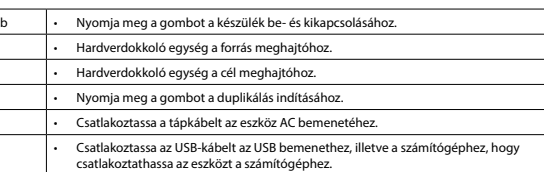

# **Hardver telepítése**

• A számítógép észleli az új eszközt. A Windows 2000/XP/VISTA/7/8/10 esetében a meghajtó telepítése nem szükséges. • Formázza a meghajtót. **Duplikálás üzemmód**

# • Helyezzen be két merevlemezt a dokkolóegységbe. Megjegyzés: Győződjön meg róla, hogy az a meghajtó, amely a másolandó adatokat tartalmazza a "Source" dokkolóban van,

illetve a meghajtó, amelyre az információt másolni szeretné, a "Target" meghajtóban van. Megjegyzés: Győződjön meg róla, hogy a cél lemezmeghajtó kapacitása azonos vagy nagyobb, mint a forrás lemezmeghajtó kapacitása. • Csatlakoztassa a tápegységet az egységhez és a fali konnektorhoz.

# • Nyomja meg a be-/kikapcsoló gombot a dokkolóegység elindításához.

• Nyomja meg és 3 másodpercig tartsa lenyomva a klónozás gombot a duplikálás megkezdéséhez. • A klónozás visszajelzője jelzi a duplikálás folyamatát.

LED állapota

Duplikálás folyamatban LED előre és hátra mozog. Megjegyzés: Duplikálás üzemmódban nem lehet a dokkolóegységet a számítógéphez csatlakoztatni USB-kábel segítségével.

**Általános**

**Biztonság**

# **Általános biztonság**

- A használat előtt figyelmesen olvassa el a kézikönyvet. Tegye el a kézikönyvet, hogy szükség esetén belenézhessen.<br>- A termékre vonatkozó biztonsági szabályok megszegése vagy a termék nem rendeltetésszerű használata miat

• Ne használja a készüléket, ha valamely része sérült vagy meghibásodott. A sérült vagy meghibásodott készüléket<br>azonnal javíttassa meg, vagy cseréltesse ki.<br>• A termék csak beltéri használatra készült. Ne használja a ter

• Helyezze a terméket stabil, sík felületre. • Tartsa távol a terméket gyúlékony anyagoktól.

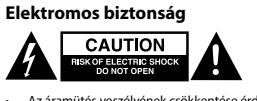

# **Tisztítás és karbantartás**

**Figyelmeztetés!**<br>• Tisztítás vagy karbantartás előtt mindig kapcsolja ki a készüléket, húzza ki a dugót az aljzatból és várja meg, amíg a

# készülék lehűl. • Tisztító- és súrolószerek használatát mellőzze. • Ne tisztítsa a készülék belsejét.

- Ne próbálja megjavítani a készüléket. Ha a készülék nem működik megfelelően, cserélje le egy új készülékre.<br>- Ne merítse a terméket vízbe vagy más folyadékba.<br>Törölje át a készülék külső felületeit egy puha, nedves törlő

# • Puha kefével tisztítsa ki a szellőzőnyílásokat.

----<br>ítségre van szüksége, illetve megjegyzése vagy javaslata lenne, keresse fel a www.nedis.com/

**Támogatás**

. Buton pornire/opi 2. HDD-A (sursă) 3. HDD-B (tintă) 4. Buton clonare 5. Intrare CA  $\blacksquare$ Intrare USB  $\blacksquare$ 

# **Română - Descrierea**

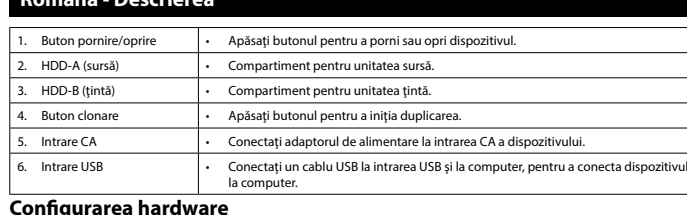

# **Modul dispozitivului**

• Conectaţi hard-diskul SATA la conectorul de port al staţiei de andocare. • Utilizaţi un cablu USB pentru a conecta dispozitivul la computer. • Conectaţi adaptorul de alimentare la dispozitiv şi la priza de perete.

### • Computerul detectează noul hardware. În cazul Windows 2000/XP/VISTA/7/8/10 nu este necesară configurarea driverelor. • Formataţi hard-diskul.

• Instalați două hard-diskuri în stația de andocare.<br>Notă: Asigurați-vă că unitatea cu date care trebuie să fie copiate se află în compartimentul "Source", iar unitatea pe care se<br>copiază informații se află în comparti

**Mod duplicare**

• Conectaţi adaptorul de alimentare la incintă şi la priza de perete. • Apăsaţi butonul de pornire/oprire pentru a porni staţia de andocare. • Aşteptaţi aproximativ 10 minute.

• Apăsaţi butonul de clonare timp de 3 secunde pentru a începe duplicarea. • Indicatorul procesului de clonare prezintă stadiul duplicării.

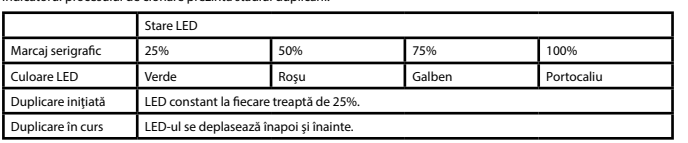

Notă: Nu se poate conecta stația de andocare la computer printr-un cablu USB în modul de duplicare.<br>Notă: O unitate clonată preia și ID-ul hard-diskului de pe unitatea principală. Astfel, Windows 7/8/10 închide una dintre<br>

**Formatarea unităţii de hard-disk** • Dacă unitatea este nouă şi nepartiţionată sau neformatată, pregătiţi unitatea pentru utilizare. • Dacă unitatea este deja recunoscută de sistemul de operare, urmaţi etapele de mai jos:

capacitate. **Generalităţi**

# **Siguranţă**

- **Instrucțiuni generale de siguranță**<br>· Citiți manualul cu atenție înainte de utilizare. Păstrați manualul pentru consultări ulterioare
- Citiți manualul cu atenție înainte de utilizare. Păstrați manualul pentru consultări ulterioare.<br>- Producătorul nu este responsabil de daunele directe sau daunele aduse proprietății sau persoanelor, cauzate de<br>- Utilizaț
- imediat dispozitivul. Dispozitivul este potrivit doar pentru utilizare în interior. Nu utilizaţi dispozitivul în spaţii exterioare.
- Dispozitivul este potrivit doar pentru utilizare domestică. Nu utilizați dispozitivul în scopuri comerciale.<br>- Nu utilizați dispozitivul în locuri cu umiditate ridicată, precum băi și piscine.<br>- Nu utilizați dispozitivul
- 
- 
- 

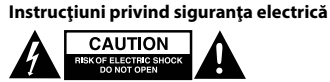

• Pentru a se reduce pericolul de electrocutare, acest produs va fi desfăcut numai de către un tehnician avizat, când este

# **Curăţarea şi întreţinerea**

- **Avertisment!** • Înainte de curăţare sau întreţinere, opriţi întotdeauna dispozitivul, scoateţi ştecărul din priză şi aşteptaţi să se răcească dispozitivul.
- Nu folosiţi solvenţi sau agenţi de curăţare abrazivi.
	- Nu curăţaţi interiorul dispozitivului. Nu încercaţi să reparaţi dispozitivul. Dacă dispozitivul nu funcţionează corect, înlocuiţi-l cu unul nou. • Nu scufundaţi dispozitivul în apă sau în alte lichide. nu scurunaați dispozitivul în apa sau în aite licnide.<br>Curățați exteriorul dispozitivul cu o cârpă umedă și moale. Uscați bine dispozitivul cu o cârpă curată și uscată. • Curăţaţi fantele de ventilaţie cu o perie moale.

### **Suport**

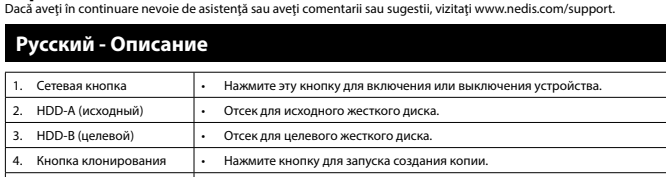

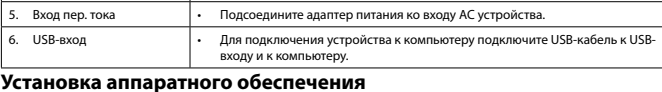

**Режим устройства**<br>• Подключите жесткий диск SATA к разъему для корпуса на док-станции.<br>• USB-кабель необходим для подключения устройства к компьютеру.<br>• Подключите адаптер питания к устройству и к сетевой розетке.<br>• Момп

- **Режим создания копии**
- Установите в док-станцию два жестких диска.<br>Примечание: Убедитесь, что диск с данными для копирования установлен в отсек «Source», а диск, на который будут<br>копироваться данные в отсек «Тагдеt».<br>Примечание: Убедитесь,
- 
- 
- Подождите около 10 мину .<br>9 нажмите и улерживайте н
- индиватория прогресс процедуры<br>Индигитор Индикатор состояния  $T$ рафаретная сетка  $25\%$  75% 100% Цвет светодиодного индикатора Зеленый Красный Желтый Оранжевый ирование началось Один индикатор загорается через каждые 25% вы Выполняется копирование Мигание светодиодного индикатора перемещается из стороны в сторону.

Примечание: В режиме копирования док-станцию нельзя подключить к компьютеру с помощью USB-кабеля.<br>Примечание: Клонируемому диску также присваивается идентификатор главного диска. Поэтому если после<br>клонирования в док-стан

## **Форматирование жесткого диска**

выберите формат FAT32.

вне помещения.<br>Устройство предн

Примечание: Этот способ форматирования диска позволяет получить рекомендуемое форматирование отдельного

углу экрана компьютера) перед отключением корпуса жесткого диска от компьютера. Непосредственное отключение USB-кабеля может привести к потере данных или повреждению оборудования.

— Запрещается использовать устройство с поврежденными или неисправными компонентами. Немедленно<br>— замените поврежденное или неисправное устройство.<br>• Устройство предназначено только для использования внутри помещений. Зап

— Устройство предназначено только для домашнего использования. Запрещается использовать устройство в<br>коммерческих целях.<br>• Не используйте устройство в помещениях с высокой влажностью (в ванных комнатах и бассейнах).<br>• Не

**Требования безопасности Общие правила техники безопасности**

• Запрещается накрывать устройство. • Установите устройство на устойчивой ровной поверхности. • Не устанавливайте устройство вблизи воспламеняемых объектов.

**Требования к электробезопасности**

.<br>Ниный технический спец

• В целях предотвращения поражения электрическим током следует открывать устройство только для проведения

ерендениештепстеновреждени в советани штепсени или поветени.<br>Гены или неисправны, их замену должен проводить из

ием устройства обязательно выключайте его и отсоелиняйте сетевой кабель от

обслуживания и только силами авторизованного персонала. • При возникновении неполадок отключите устройство от сети и другого устройства.

• Запрещается использовать устройство с поврежденным или неисправным сетевым кабелем или штепселем.

• Перед подключением устройства убедитесь, что указанное на нем номинальное напряжение соответствует напряжению местной электросети. • Не тяните устройство за сетевой кабель. Убедитесь, что сетевой кабель не может запутаться. • Не погружайте устройство, сетевой кабель или штепсель в воду или другие жидкости.

• Не оставляйте включенный в сеть прибор без присмотра.

настенной розетки. Устройство должно остыть. • Не производите очистку растворителями или абразивами. • Не выполняйте очистку внутренних поверхностей устройства.

• Не пытайтесь самостоятельно ремонтировать устройство. Неправильно работающее устройство следует заменить

новым. • Не погружайте устройство в воду или другие жидкости.

Очистите корпус устройства при помощи мягкой влажной ткани. Тщательно просушите устройство чистой сухой

тканью.

• Очистите вентиляционные отверстия мягкой щеткой.

**Поддержка**

Перейдите на сайт www.nedis.com/support, чтобы получить дополнительную информацию или оставить комментарии

или предложения **Türkçe - Açıklama**

> 1. Açma/kapatma düğmesi • Cihazı açmak veya kapatmak için düğmeye basın. 2. HDD-A (kaynak) • Kaynak sürücüyü yerleştirme yuvası. 3. HDD-B (hedef) • Hedef sürücüyü yerleştirme yuvası. 4. Klon düğmesi • Çoğaltmaya başlamak için düğmeye basın. 5. AC girişi • Güç adaptörünü cihazın AC girişine bağlayın.

6. USB girişi • Cihazı bilgisayara bağlamak için USB girişi ve bağlanılacak bilgisayara bir USB

- Sürücüyü biçimlendirin.<br>**Çoğaltma moodu**<br>Not Takma birimine iki sabit sürücü takın.<br>Not: Kopyalanması gereken verilere sahip sürücünün "Kaynak" yuvasında ve bilgilerin kopyalanacağı sürücünün "Hedef"<br>yuvasında olduğundan

kablosu bağlayın.

**Donanım kurulumu Cihaz modu**

LED durumu

Serigrafi %25 %50 %75 %100 LED rengi Yeşil Kırmızı Sarı Turuncu

Not: Çoğaltma modunda takma birimini bir USB kablosuyla bilgisayara bağlamak mümkün değildir.<br>Not: Klonlanmış bir sürücü aynı zamanda ana sürücünün disk kimliğini devralır. Bu, her iki sürücü de klonlamadan sonra HDD<br>takma

• "Bilgisayarım" ı seçin.<br>• Farenin sağ tuşuna tıklayın ve çıkarılabilir diski seçin.<br>• Açılır listeden "Biçimlendir"i seçin.<br>• Biçimlendirme işlemini tamamlamak için talimatları takip edin.<br>•

Not: Windows 2000/XP/VISTA/7/8/10 için NTFS formatını seçin. Kapasite 32 GB'den az ise FAT32 formatını seçin.<br>Not: Sürücüyü biçimlendirmek için bu yöntem, en büyük sürücü kapasitesine sahip önerilen tek bölümlü biçimlendir

• Kullanmadan önce kılavuzu dikkatli bir şekilde okuyun. Kılavuzu daha sonra başvurmak için saklayın.<br>• Üretici, dolaylı zararlardan veya güvenlik talimatlarına uyulmamasının ve cihazın hatalı şekilde kullanılmasının yol

Çoğaltma başladı Artımlı olarak tamamlanan her %25 için sabit LED.

Çoğaltma devam ediyor

ineticisi"ni secin.

LED ileri geri hareket ediyor.

• SATA sabit sürücüyü takma biriminin bağlantı noktası konnektörüne bağlayın.<br>• Cihazı bilgisayara bağlamak için bir USB kablosu kullanın.<br>• Güç adaptörünü cihaza ve duvar prizine bağlayın.<br>• Bilgisayar yeni donanımı algıl

• "Disk yöneticisi"nde yeni disk için gerekli bölümü seçin ve yürütün.

sonuçlanır. **Genel**

**Güvenlik Genel güvenlik**

• Cihazın üzerini örtmeyin. • Cihazı sabit, düz bir yüzeye yerleştirin. • Cihazı yanıcı nesnelerden uzak tutun. **Elektrik güvenliği**

**A EXPERIMEDIATELY** 

• Elektrik çarpma riskini azaltmak için servis gerekli olduğunda bu ürün sadece yetkili bir teknisyen tarafından açılmalıdır. • Bir sorun meydana geldiğinde ürünün elektrikle ve diğer aygıtlarla olan bağlantısını kesin. • Şebeke kablosu veya şebeke fişi hasarlı veya kusurlu ise, cihazı kullanmayın. Şebeke kablosu veya fişi hasarlı veya kusurlu

ise, üretici veya yetkili bir tamirci tarafından mutlaka değiştirilmelidir.

• Kullanmadan önce, şebeke voltajının cihazın anma değerleri plakasında belirtilen voltaj ile aynı olduğunu daima kontrol edin. • Cihazı, şebeke kablosundan çekerek çıkarmayın. Şebeke kablosunun dolanmaya elverişli olmadığından emin olun.

••<br>nizlik veya bakım öncesinde, daima cihazı kapatın, şebeke fişini prizden çekin ve cihaz soğuyuncaya kadar bekleyin

• Cihazı, şebeke kablosunu veya şebeke fişini, suya veya diğer sıvılara daldırmayın. • Şebeke fişi şebeke kaynağına bağlı iken, cihazı bulunduğu yerde bırakmayın.

• Uzatma kablosu kullanmayın. **Temizlik ve bakım**

**Uyarı!**

• Temizlik solventleri veya aşındırıcılar kullanmayın.

• Cihazın içini temizlemeyin.

**Destek**

Daha fazla yardıma ihtiyaç duyarsanız veya yorumunuz ya da öneriniz varsa lütfen www.nedis.com/support adresini ziyaret

• Cihazı banyolar ve yüzme havuzları gibi yüksek nem oranına sahip konumlarda kullanmayın.<br>• Cihazı banyo küvetlerinin, duşların, lavaboların veya su biriktiren diğer haznelerin yakınında kullanmayın.<br>• Cihaz

Not: HDD kutusunu bilgisayardan çıkarmadan önce donanımı daima sistem tepsisinden (bilgisayar ekranının sağ alt<br>köşesinde) durdurun. USB kablo bağlantısının doğrudan kesilmesi veri kaybına veya donanım hasarına neden olabi

edin